# Instrukcja **ELSSO Z PID**

# **ELEKTROME**

## technika grzewcza

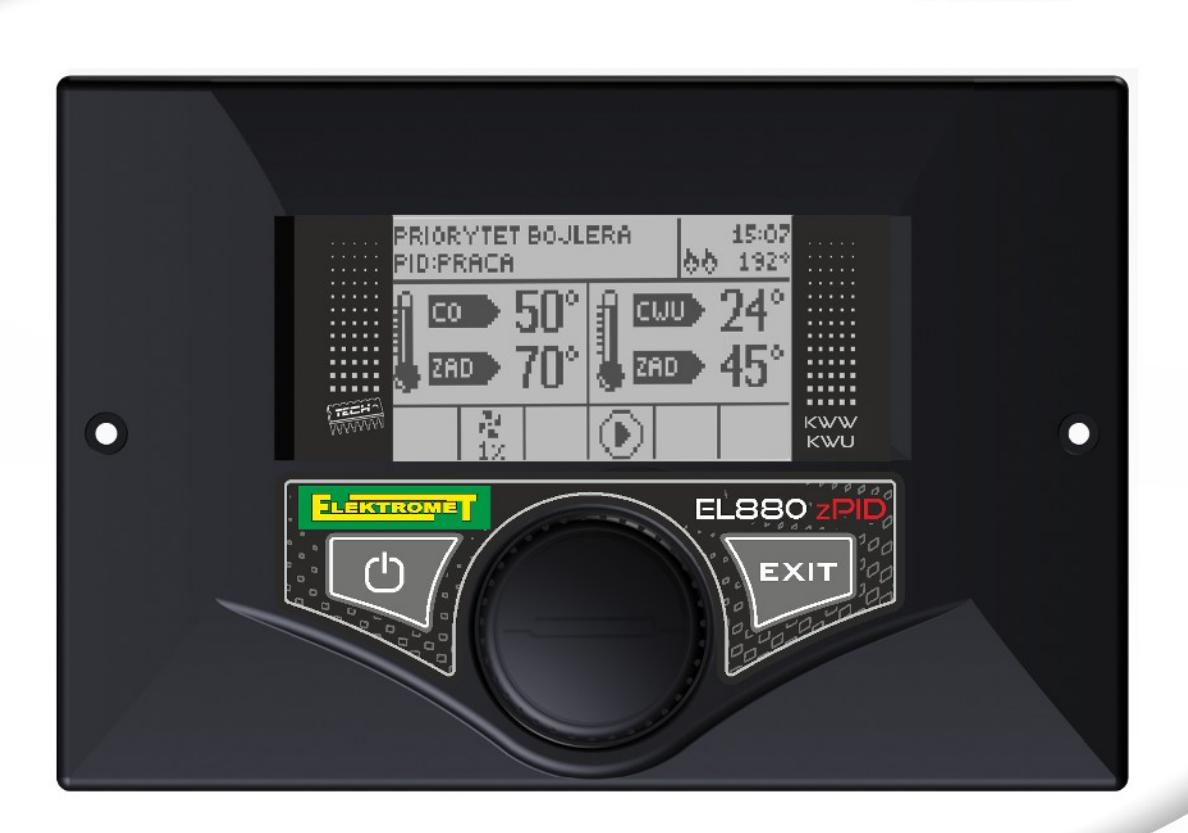

WWW.TECHSTEROWNIKI.PL

TECH

## Deklaracja zgodności nr 54/2012

Firma TECH, z siedzibą w Wieprzu 1047A, 34-122 Wieprz, deklaruje z pełną odpowiedzialnością, że produkowany przez nas termoregulator **EL880** 230V, 50Hz spełnia wymagania Rozporządzenia Ministra Gospodarki Pracy i Polityki Społecznej. (Dz.U. Nr 155, poz. 1089) z dnia 21 sierpnia 2007 r., wdrażającego postanowienia Dyrektywy Niskonapięciowej **(LVD) 2006/95/WE** z dnia 16.01.2007 r.

**Sterownik EL880 przeszedł pozytywnie badania kompatybilności EMC przy podłączeniu optymalnych obciążeń.**

Do ocen zgodności zastosowano normy zharmonizowane

#### **PN-EN 60730-2-9:2011, PN-EN 60730-1:2012.**

Wyrób oznaczono CE 05/2012.

- 2 -

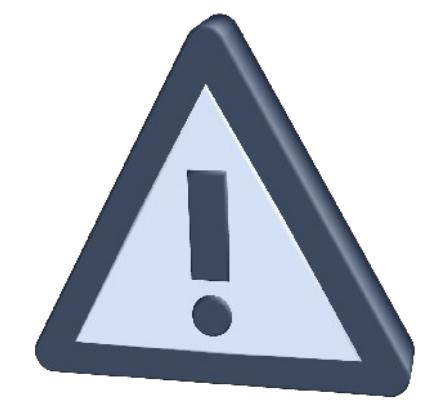

# **UWAGA!**

## **URZĄDZENIE ELEKTRYCZNE POD NAPIĘCIEM!**

Przed dokonaniem jakichkolwiek czynności związanych z zasilaniem (podłączanie przewodów, instalacja urządzenia, itp.) należy upewnić się, że regulator nie jest podłączony do sieci!

Montażu powinna dokonać osoba posiadająca odpowiednie uprawnienia elektryczne Przed uruchomieniem sterownika należy dokonać pomiaru skuteczności zerowania silników elektrycznych, kotła, oraz pomiaru izolacji przewodów elektrycznych.

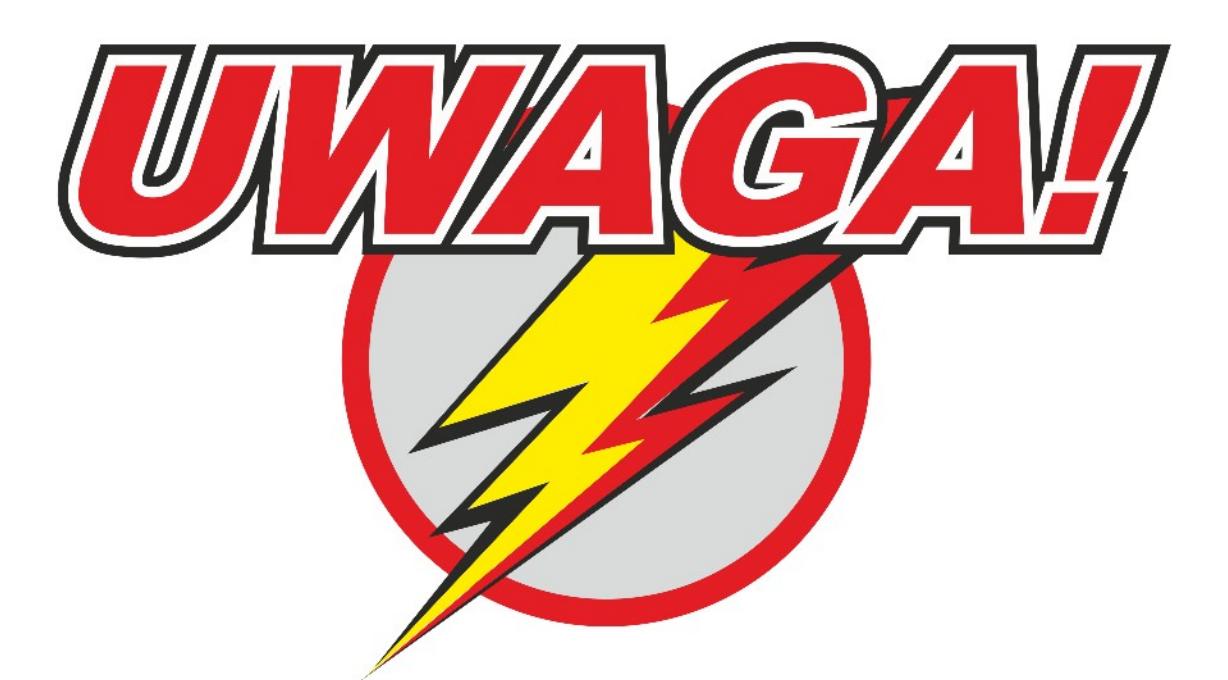

# **WYŁADOWANIA ATMOSFERYCZNE MOGA USZKODZIĆ URZADZENIA ELEKTRONICZNE, DLATEGO W CZASIE BURZY** ORAZ GDY KOCIOŁ JEST WYGASZONY, **NALEŻY WYŁĄCZYĆ STEROWNIK Z SIECI** POPRZEZ WYCIĄGNIĘCIE Z GNIAZDA **WTYCZKI SIECIOWEJ!**

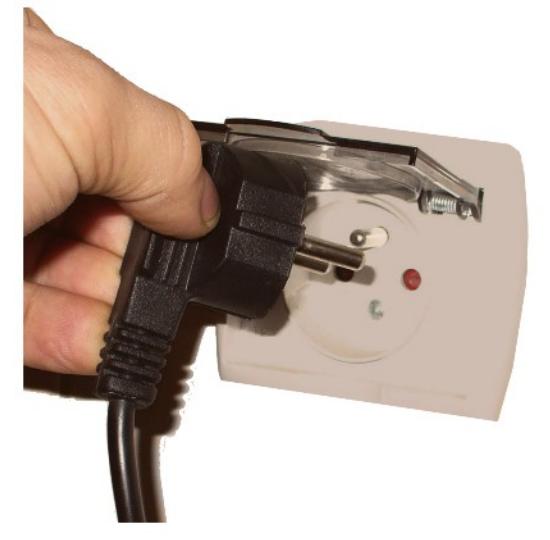

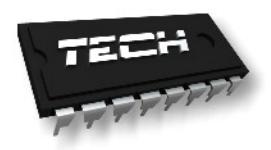

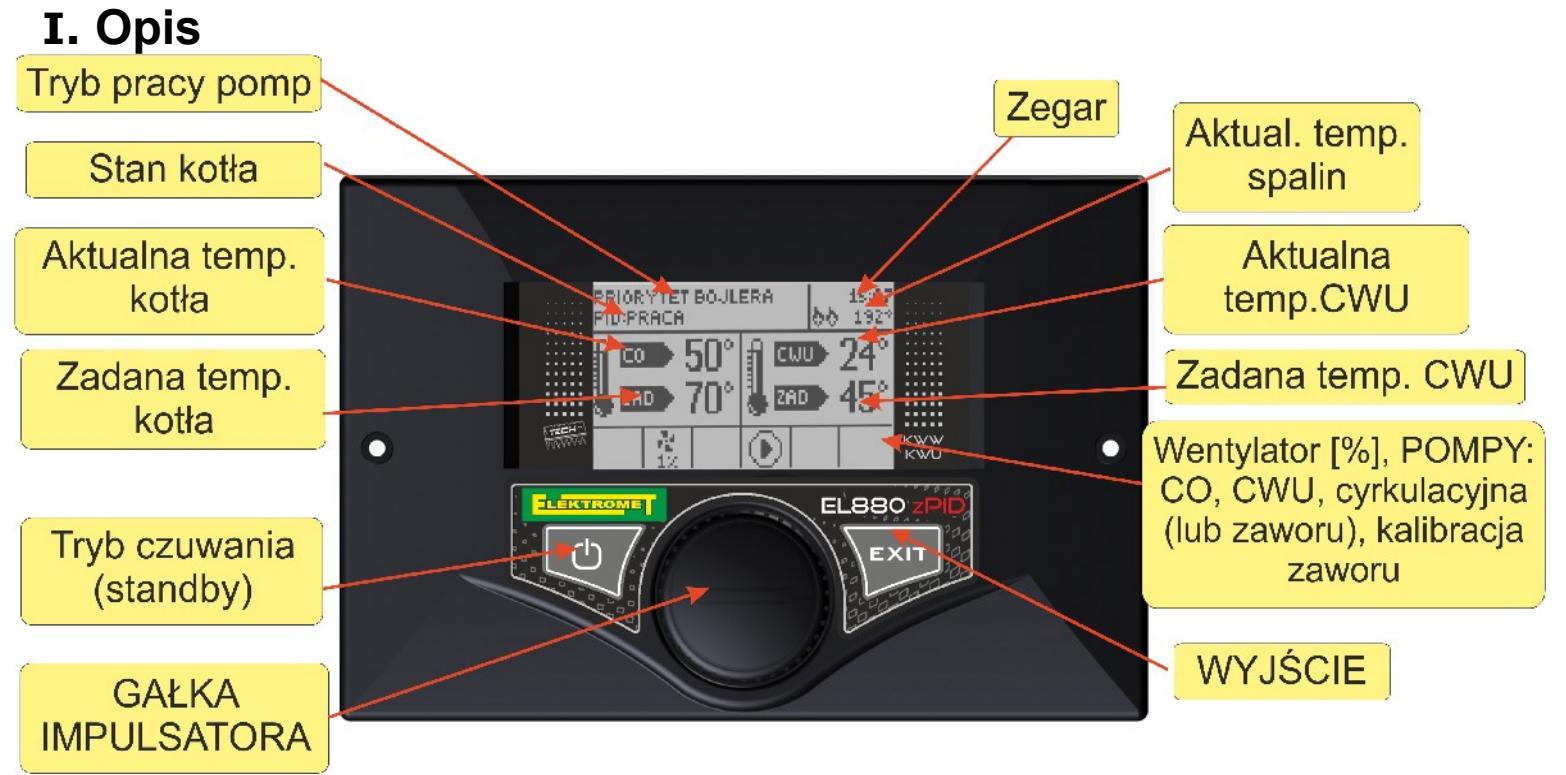

Regulator temperatury **EL880zPID** przeznaczony jest do kotłów C.O. Steruje pompą obiegu wody C.O., pompą ciepłej wody użytkowej C.W.U., pompą cyrkulacyjną lub zaworu, zaworem mieszającym oraz wentylatorem. Opcjonalnie istnieje również możliwość sterowania dodatkowymi dwoma zaworami mieszającym za pośrednictwem modułów ST-61.

Sterownik EL880zPID jest regulatorem z sygnałem wyjściowym ciągłym wykorzystującym zmodyfikowany *algorytm regulacji PID*. W tego typu sterowniku moc nadmuchu obliczana jest na podstawie pomiaru temperatury kotła i temperatury spalin mierzonej na wylocie kotła. Praca wentylatora odbywa się w sposób ciągły w czasie, a moc nadmuchu zależy bezpośrednio od mierzonej temperatury kotła, temperatury spalin i różnicy tych parametrów od ich wartości zadanych. Stabilne utrzymywanie temperatury zadanej bez zbędnych przeregulowań i oscylacji to zalety regulatora zPID.

Stosując ten typ sterownika z czujnikiem wylotu spalin oszczędności w spalaniu paliwa mogą sięgać od kilku do kilkunastu procent; temperatura wody wyjściowej jest bardzo stabilna, co wpływa na dłuższą żywotność wymiennika (kotła). Kontrola temperatury spalin na wylocie kotła powoduje niską emisję pyłów i gazów szkodliwych dla środowiska. Energia cieplna ze spalin nie jest marnowana i wypuszczana do komina, lecz wykorzystywana do ogrzewania.

Poniżej przedstawiamy wyniki badań przeprowadzonych z zastosowaniem sterownika TECH ze sterowaniem PID:

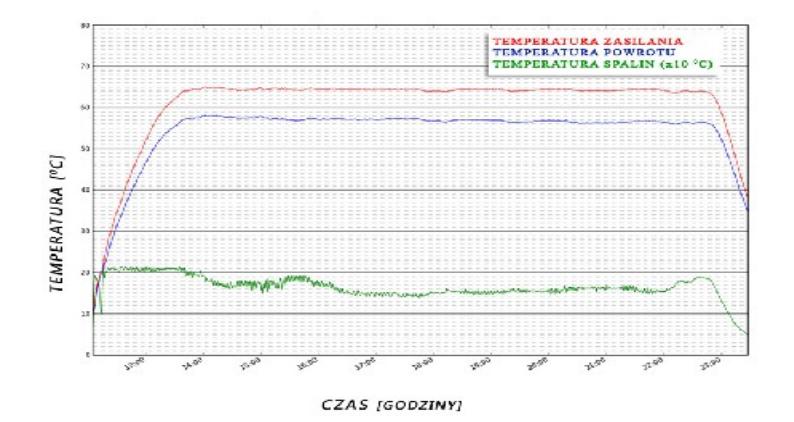

oraz tego samego sterownika bez sterowania PID:

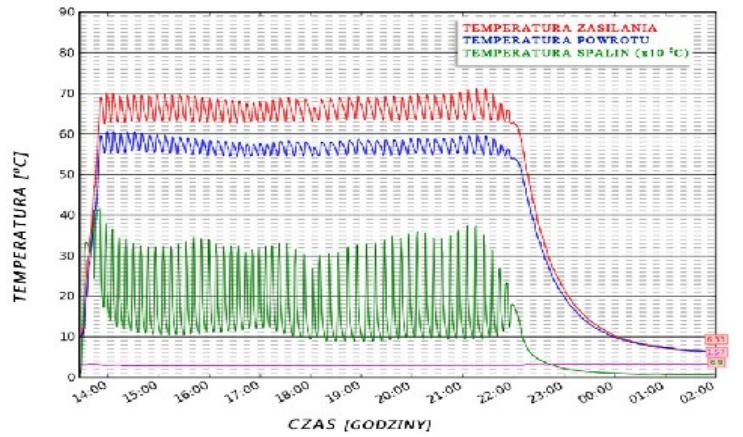

## **I.a) Pojęcia podstawowe**

*Rozpalanie* – cykl ten rozpoczyna się w momencie załączenia w menu sterownika funkcji *rozpalanie* i trwa do czasu, gdy temperatura kotła (C.O.) osiągnie wartość co najmniej 40°C (fabrycznie ustawiony *próg wentylatora*), pod warunkiem, że temperatura ta nie spadnie poniżej tej wartości przez 4 minuty (fabrycznie ustawiony *czas rozpalania*). Jeżeli warunki te zostaną spełnione, regulator przejdzie do trybu *pracy*. W przypadku, gdy od załączenia funkcji *rozpalanie* sterownik nie osiągnie odpowiednich parametrów przejścia w tryb *pracy* w ciągu 30 minut, na wyświetlaczu pojawi się komunikat "*Rozpalanie nieudane"*. W takim przypadku należy rozpocząć cykl rozpalania od początku.

*Praca* – po zakończeniu *rozpalania* regulator przechodzi w *cykl pracy*. Jest to podstawowy stan funkcjonowania regulatora, w którym nadmuch pracuje automatycznie według algorytmu zPID, oscylując wokół zadanej przez użytkownika temperatury. W menu użytkownika zamiast funkcji *rozpalanie* pojawi się pozycja *wentylator.* Wentylator można w razie potrzeby wyłączyć (na przykład podczas dosypywania opału). Jeżeli temperatura nieoczekiwanie wzrośnie o ponad 5°C powyżej zadanej, uruchamia się tzw. *tryb nadzoru*.

*Tryb nadzoru* – tryb ten uruchomi się automatycznie, jeżeli w *cyklu pracy* temperatura wzrośnie o ponad 5°C powyżej zadanej. W takim przypadku, aby obniżyć temperaturę wody obiegowej, sterownik zmienia regulację PID na ustawienia manualne (wg. parametrów w menu instalatora).

*Wygaszanie* – jeżeli temperatura na kotle spadnie o 2°C poniżej *progu wentylatora* 

i nie wzrośnie powyżej tej wartości przez 10 minut (fabrycznie ustawiony *czas wygaszania*), to regulator przejdzie w stan *wygaszania*. Po tym czasie nadmuch przestanie pracować a na wyświetlaczu pojawi się komunikat "Wygaszanie".

W przypadku zaniku napięcia termoregulator przestaje pracować. Po ponownym pojawieniu się zasilania sterownik powraca do pracy przy wcześniej ustawionych parametrach dzięki wbudowanej pamięci. Brak napięcia nie usuwa zapisanych parametrów termoregulatora.

## **II. Funkcje regulatora**

Rozdział ten opisuje funkcje regulatora, sposób zmiany ustawień, oraz poruszania się po menu.

## *II.a) Strona główna*

Podczas normalnej pracy regulatora na wyświetlaczu **graficznym** widoczna jest *strona główna*. W zależności od trybu pracy wyświetlany jest odpowiedni ekran główny (patrz rozdział II.c).

Naciśnięcie **gałki impulsatora** przenosi użytkownika do menu pierwszego poziomu. Na wyświetlaczu pokazane są cztery pierwsze opcje menu. Do kolejnych opcji przechodzi się kręcąc gałką. Aby wybrać daną funkcję należy nacisnąć gałkę. Podobnie postępuje się przy zmianie parametrów. Aby zmiany zostały wprowadzone konieczne jest ich zatwierdzenie poprzez naciśnięcie impulsatora przy komunikacie **ZATWIERDŹ**. Jeśli użytkownik nie chce dokonywać żadnych zmian w danej funkcji naciska impulsator przy komunikacie **ANULUJ**. Aby wyjść z menu należy użyć klawisza **WYJŚCIE**.

Przycisk **tryb czuwania** (standby), umieszczony na obudowie regulatora, pozwala, w razie konieczności w szybkim czasie wyłączyć wszystkie urządzenia wykonawcze. Jest to dodatkowe zabezpieczenie awaryjnego odłączenia zasilania wszystkich urządzeń wykonawczych sterownika (wentylator, pompy, zawór). **UWAGA:** Tryb czuwania nie odłącza zasilania sterownika.

#### *II.b) Rozpalanie / Nadmuch*

Przy pomocy tej funkcji można w łatwy sposób rozpalić w kotle. Użytkownik po wstępnym ułożeniu i zapaleniu opału, załącza funkcje Rozpalanie, która będzie automatycznie utrzymywała nadmuch. Dzięki dobraniu optymalnych parametrów kocioł przejdzie w płynny sposób do trybu pracy. Jeżeli kocioł przejdzie w *tryb pracy*, wtedy zamiast funkcji *rozpalanie* pojawi się pozycja *Nadmuch.* Od tej pory opcja ta będzie spełniać funkcję załącz/wyłącz wentylator. Za pomocą tego ustawienia można w dowolnym momencie chwilowo wyłączyć obroty wentylatora, na przykład podczas zasypywania opału.

#### *II.c) Widok ekranu*

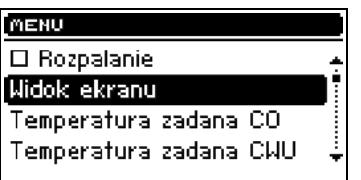

## *W funkcji tej użytkownik może wybrać jeden z czterech ekranów głównych pracy termoregulatora:*

ekran CO (wyświetlany jest aktualny tryb pracy kotła),

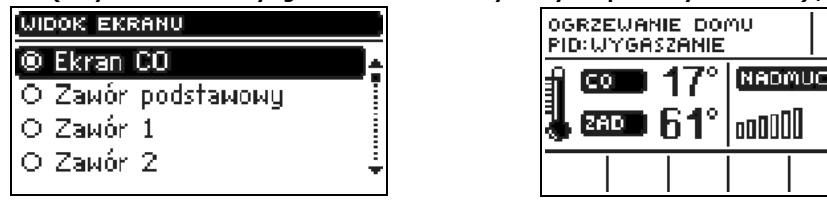

➢ zawór podstawowy (wyświetla parametry pracy zaworu głównego),

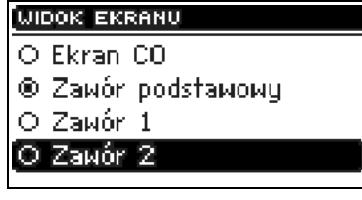

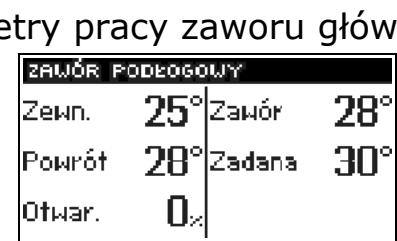

Шz

➢ zawór 1 (wyświetla parametry pracy dodatkowego zaworu pierwszego),

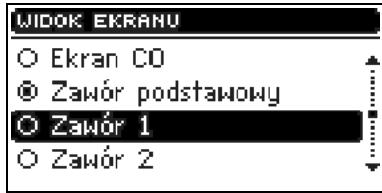

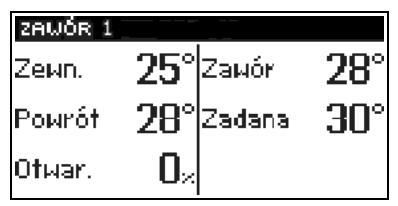

➢ zawór 2 (wyświetla parametry pracy dodatkowego zaworu drugiego).

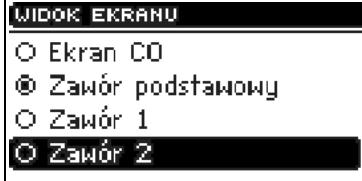

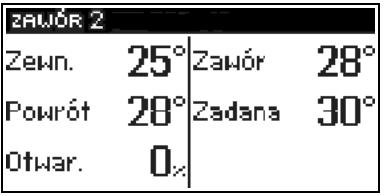

➢ ekran serwisowy - widok ten jest niedostępny dla użytkownika. Jest to specjalny widok ekranu tylko dla producenta urządzenia.

Widok ekranu można również zmienić bezpośrednio ze strony głównej naciskając *WYJŚCIE*.

**UWAGA** Aby widoki z parametrami zaworów były aktywne, zawory te muszą być wcześniej odpowiednio zainstalowane i skonfigurowane przez instalatora.

## *II.d) Temperatura zadana C.O.*

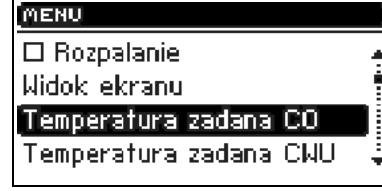

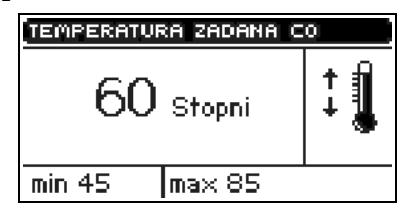

Opcja ta służy do ustawiania zadanej temperatury kotła. Użytkownik może zmieniać zakres temperatury na kotle od 45°C do 85°C. Zadaną C.O. można również zmienić wprost z głównego ekranu sterownika pokręcając gałką impulsatora.

## *II.e) Temperatura zadana C.W.U.*

Za pomocą tej funkcji ustawia się zadaną temperaturę ciepłej wody użytkowej. Użytkownik może zmieniać tą temperaturę w zakresie od  $30^{\circ}$ C do 60 $^{\circ}$ C.

#### **EL 880 z PID – instrukcja obsługi**

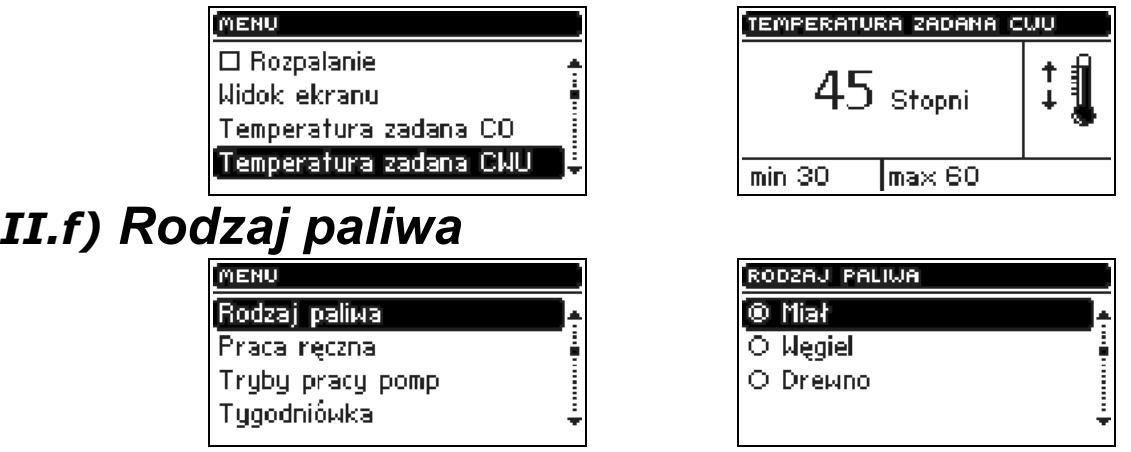

 Opcja służy do wyboru jednego z trzech wariantów opału (węgiel, miał lub drewno), którym będzie palone w kotle. Dla każdego rodzaju paliwa dobrana jest odpowiednia praca wentylatora, aby dopasować właściwy proces spalania w kotle.

## *II.g) Praca ręczna*

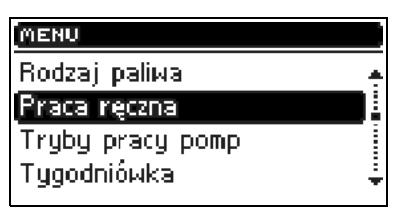

Dla wygody użytkownika, regulator został zaopatrzony w moduł *Pracy ręcznej*. W funkcji tej, każde urządzenie wykonawcze (nadmuch, pompa CO, pompa CWU, pompa dodatkowa – cyrkulacyjna lub zaworu) można załączyć lub wyłączyć niezależnie od pozostałych oraz każdy czynny zawór mieszający można zamknąć, otworzyć lub zatrzymać.

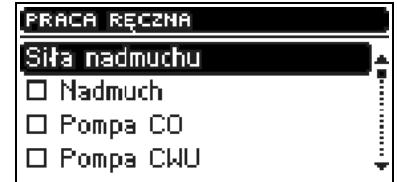

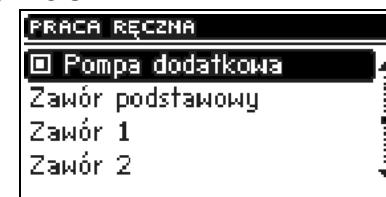

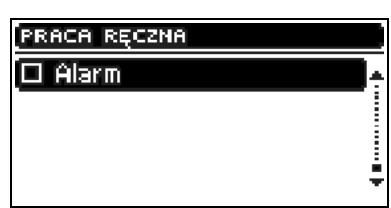

Naciśnięcie **impulsatora** uruchamia silnik wybranego urządzenia. Urządzenie to pozostaje uruchomione do ponownego naciśnięcia **impulsatora**.

Dodatkowo dostępna jest opcja *siła nadmuchu*, gdzie użytkownik ma możliwość ustawienia dowolnej prędkości obrotowej wentylatora w pracy ręcznej.

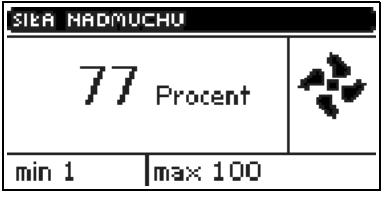

## *II.h) Tryby pracy pomp*

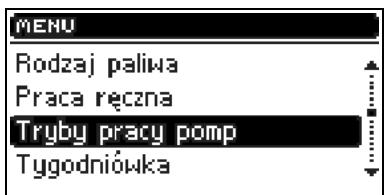

W funkcji tej użytkownik wybiera jeden z czterech wariantów pracy kotła.

## **II.h.1) Ogrzewanie domu**

ţ

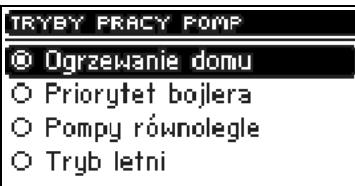

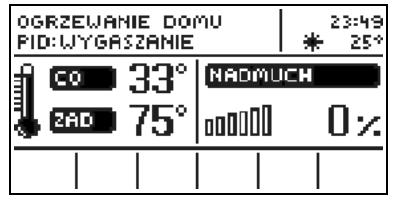

Wybierając tą opcję regulator przechodzi w stan ogrzewania obiegu C.O. Pompa C.O. zaczyna pracować powyżej temperatury załączania się pompy (fabrycznie ustawiony na  $38^{\circ}$ C – patrz rozdział III.g). Poniżej tej temperatury (minus histereza 2<sup>o</sup>C) pompa wyłączy się.

## *II.h.2) Priorytet bojlera*

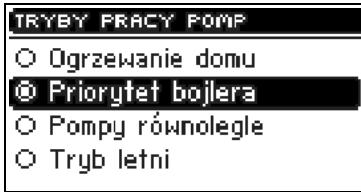

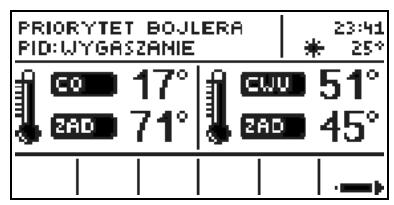

W trybie tym najpierw załączana jest pompa bojlera (CWU), aż do osiągnięcia ustawionej temperatury zadanej (zobacz rozdział II.e), po jej osiągnięciu pompa zostaje wyłączona i aktywuje się pompa obiegowa CO.

Praca pompy CO trwa cały czas do momentu gdy temp. na bojlerze spadnie poniżej zadanej o wartość histerezy CWU. Wtedy wyłącza się pompa CO i załącza pompa CWU (obie pompy pracują na przemian).

W tym trybie praca wentylatora i podajnika jest ograniczona do temperatury  $62^{\circ}$ C na kotle (chwilowa zadana), ponieważ zapobiega to przegrzewaniu się kotła.

**UWAGA:** Kocioł powinien mieć zamontowane zawory zwrotne na obiegach pomp CO i CWU. Zawór zamontowany na pompie CWU zapobiega wyciąganiu gorącej wody z bojlera.

## *II.h.3) Pompy równolegle*

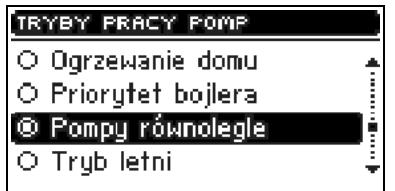

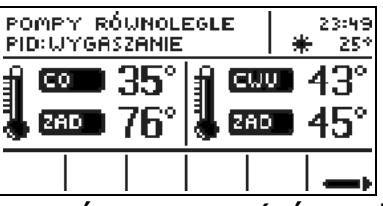

W tym trybie obie pompy zaczynają pracować razem (równolegle) powyżej temperatury załączenia pomp. Temperatury te jednak mogą się różnić dla każdej z pomp, w zależności od ustawień użytkownika (patrz rozdziały III.g-h). Spowoduje to, że jedna z pomp załączy się wcześniej niż druga, ale po przekroczeniu obu tych progów pompy będą pracować razem. Pompa C.O. pracuje cały czas a pompa C.W.U. wyłącza się po osiągnięciu temp. zadanej na bojlerze; powtórne jej załączenie następuje po spadku temperatury poniżej zadanej o wartość ustawionej histerezy C.W.U.

## **II.h.4) Tryb letni**

Po aktywacji tej funkcji pompa C.O. jest wyłączona a pompa C.W.U. załączy się - 10 -

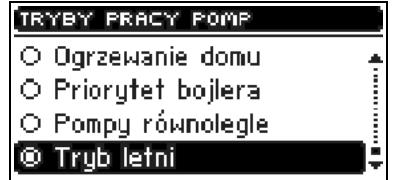

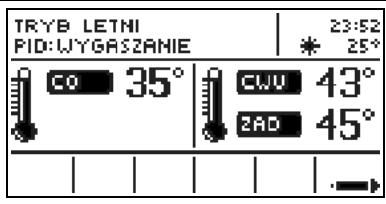

powyżej ustawionej temperatury załączenia (patrz rozdział III.h) i będzie pracować nieprzerwanie, do czasu, gdy temperatura opadnie poniżej temperatury załączenia o wartość histerezy CWU lub do momentu, gdy spełnione zostaną następujące warunki:

(temp. kotła) +  $2^{\circ}C \leq$  (temp. bojlera)

W funkcii letniej ustawia się tylko temperature zadana na kotle która jednocześnie jest zadaną bojlera.

## *II.i) Tygodniówka (program tygodniowy)*

Funkcja ta służy do ustawiania zmian temperatury zadanej kotła. Zadawane odchyłki temperatury zawierają się w zakresie  $+/-10$ <sup>o</sup>C. Możliwe jest ustawienie zmiany odrębnie dla każdej godziny w danym dniu tygodnia.

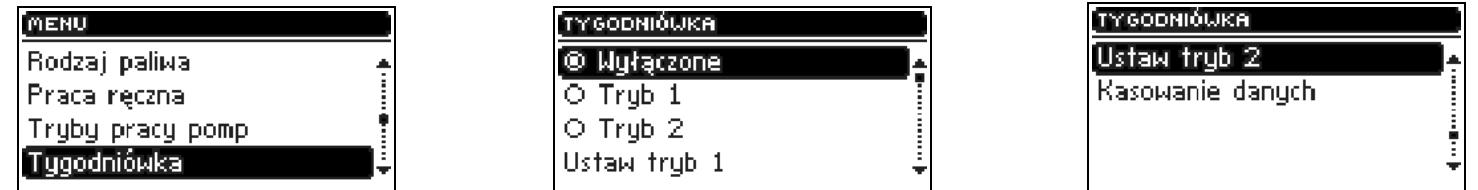

#### *Krok pierwszy:*

 Użytkownik najpierw musi ustawić aktualną godzinę i datę (*Menu instalatora>Zegar*).

#### *Krok drugi:*

 Użytkownik ustawia temperatury dla każdej godziny w poszczególnych dniach tygodnia (*Ustaw tryb 1*):

#### *Tryb1:*

#### *Poniedziałek – Niedziela*

W trybie tym należy zaznaczyć konkretne godziny i żądane odchyłki od temperatury zadanej (o ile stopni na daną godzinę temperatura ma się podnieść lub obniżyć) na każdy dzień tygodnia. Dodatkowo dla ułatwienia obsługi istnieje możliwość kopiowania nastaw.

#### **Przykład**

Poniedziałek

zadane: 3  $^{00}$  - 3  $^{59}$ ,temp -10<sup>0</sup>C (ustawiamy zmianę temperatury: – 10<sup>0</sup>C)

zadane: 4 $\rm ^{00}$  - 4 $\rm ^{59}$ , temp -10 $\rm ^{0}C$  (ustawiamy zmianę temperatury: – 10 $\rm ^{0}C)$ 

zadane: 5 $^{00}$  - 5 $^{59}$ , temp -10<sup>0</sup>C (ustawiamy zmianę temperatury: – 10<sup>0</sup>C)

W tym przypadku jeżeli temperatura zadana na kotle wynosi  $60^{\circ}$ C to od godziny 3<sup>00</sup> w poniedziałek do godziny 6<sup>00</sup> temperatura zadana na kotle spadnie o 10°C czyli będzie wynosić 50°C.

Zamiast ustawiania temperatur na poszczególne dni, można w *trybie drugim* ustawić zbiorczo temperatury dla dni roboczych (od poniedziałku do piątku) oraz na weekend (sobota i niedziela) – *Ustaw tryb 2*.

#### *Tryb1:*

#### **EL880zPID – instrukcja obsługi**

#### *Poniedziałek – Piątek ; Sobota – Niedziela*

 W trybie tym, podobnie jak w poprzednim, należy zaznaczyć konkretne godziny i żądane odchyłki od temperatury zadanej dla dni roboczych (Poniedziałek-Piątek) oraz w weekend (Sobota, Niedziela).

#### **Przykład**

Poniedziałek-Piątek

zadane:  $3^{00}$  -  $3^{59}$ , temp -10<sup>o</sup>C (ustawiamy zmianę temperatury:  $-10^{0}$ C) zadane:  $4^{\text{00}}$  -  $4^{\text{59}}$ , temp -10<sup>o</sup>C (ustawiamy zmianę temperatury: - 10<sup>o</sup>C) zadane:  $5^{\degree}$  -  $5^{\degree}$ , temp -10°C (ustawiamy zmianę temperatury: – 10°C) Sobota-Niedziela zadane:  $16^{00}$  -  $16^{59}$ , temp  $5^{0}$ C (ustawiamy zmianę temperatury: + $5^{0}$ C) zadane:  $17<sup>00</sup> - 17<sup>59</sup>$ , temp  $5<sup>0</sup>C$  (ustawiamy zmianę temperatury:  $+5<sup>0</sup>C$ ) zadane:  $18^{00} - 18^{59}$ , temp  $5^0C$  (ustawiamy zmianę temperatury:  $+5^0C$ ) W tym przypadku jeżeli temperatura zadana na kotle wynosi  $60^{\circ}$ C to od godziny  $3^{00}$  do godziny  $6^{00}$  w każdy dzień tygodnia od poniedziałku do piątku temperatura zadana na kotle spadnie o  $10^{\circ}$ C czyli będzie wynosić 50 $^{\circ}$ C. Natomiast podczas weekendu (sobota, niedziela) w godzinach od  $16^{00}$  do  $19^{00}$ temperatura zadana na kotle wzrośnie o  $5^{\circ}$ C czyli będzie wynosić 65 $^{\circ}$ C.

#### *Krok trzeci (Tryb):*

Użytkownik aktywuje jeden z dwóch wcześniej ustawionych trybów (*Tryb1, Tryb2*), bądź wyłącza całkowicie opcję sterowanie tygodniowe.

 Po uaktywnieniu jednego z trybów, na stronie głównej sterownika, obok zadanej temperatury CO pokaże się cyfra z wartością aktualnie ustawionej odchyłki (informująca jednocześnie o aktywności sterowania tygodniowego).

Funkcja kasowanie danych pozwala w prosty sposób usunąć wcześniej zapisane ustawienia programu tygodniowego, by móc wprowadzić nowe nastawy.

## *II.j) Obniżenie pokojówki*

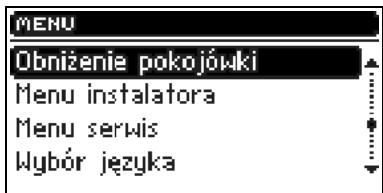

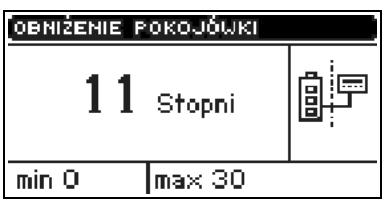

Funkcja ta działa we współpracy z regulatorem pokojowym dwustanowym (regulator standard) lub regulatorem TECH. Parametr *obniżenie pokojówki* określa wartość temperatury o którą obniży się zadana C.O. po dogrzaniu regulatora pokojowego (gdy zadana temperatura w mieszkaniu zostanie osiągnięta). Zakres nastaw zawiera się w przedziale  $0\div 30^{\circ}$ C.

## *II.k) Wybór języka*

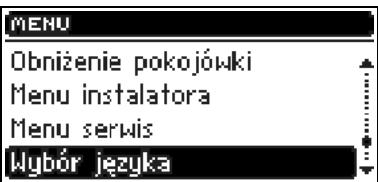

Przy pomocy tej funkcji można dokonać zmiany wersji językowej sterownika.

## *II.l) Ustawienia fabryczne*

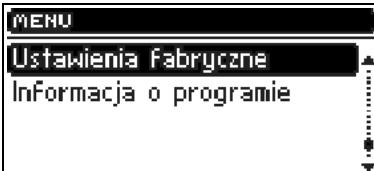

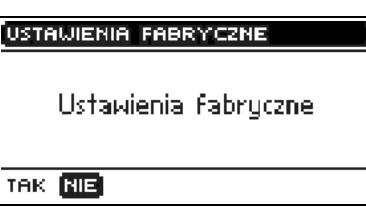

Regulator jest wstępnie skonfigurowany do pracy. Należy go jednak dostosować do własnych potrzeb. W każdej chwili jest możliwy powrót do ustawień fabrycznych. Załączając opcje *ustawienia fabryczne* traci się wszystkie własne nastawienia kotła na rzecz ustawień zapisanych przez producenta kotła. Od tego momentu można na nowo ustawiać własne parametry kotła.

## *II.m) Informacja o programie*

W funkcji tej użytkownik może sprawdzić jaką wersję programu posiada sterownik kotła.

## **III. Menu Instalatora**

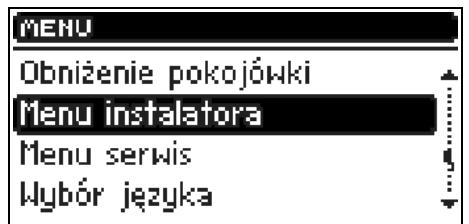

Funkcje w menu instalatora powinny być ustawiane przez osobę instalującą kocioł bądź serwis producenta.

#### **III. Zawór podstawowy**

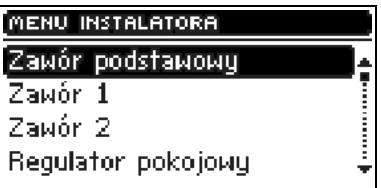

## **III.a.1) Załącz**

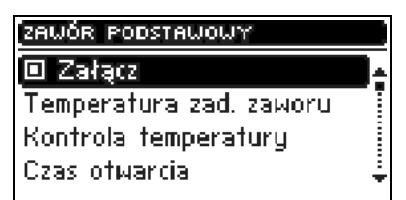

Funkcja ta pozwala na czasowe wyłączenie aktywności zaworu.

## **III.a.2) Temperatura zadana zaworu**

Ustawienie to określa temperaturę w obiegu, która będzie utrzymywana przez zawór mieszający. Jest to główna temperatura, w odniesieniu do której działać będzie funkcja *obniżenie pokojówki* (patrz rozdział III.a.10). Obniżenie pokojówki jest ustawiane osobno dla C.O. (ustawienie w menu użytkownika) i osobno dla

**EL880zPID – instrukcja obsługi**

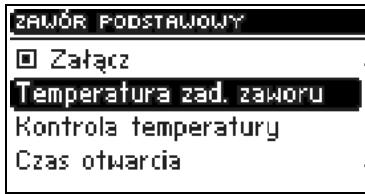

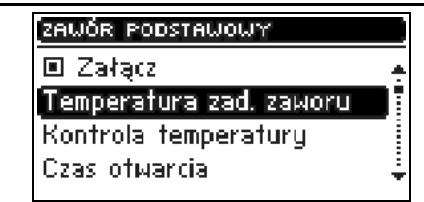

każdego z zaworów.

## **III.a.3) Kontrola temperatury**

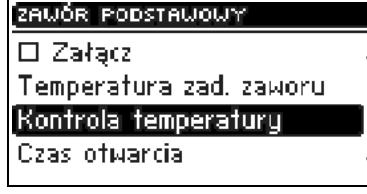

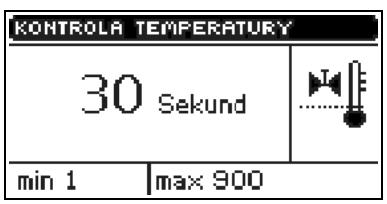

Parametr ten decyduje o częstotliwości próbkowania (kontroli) temperatury wody za zaworem do instalacji C.O. lub C.W.U. Jeśli czujnik wskaże zmianę temperatury (odchyłkę od zadanej), wówczas elektrozawór uchyli się lub przymknie o ustawiony skok aby powrócić do temperatury zadanej.

## **III.a.4) Czas otwarcia**

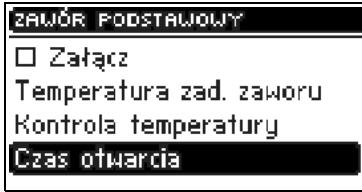

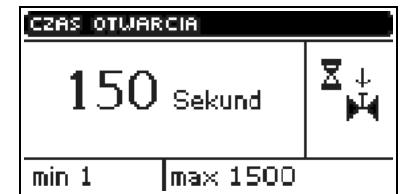

W funkcji tej ustawia się czas pełnego otwarcia zaworu, czyli jak długo otwiera się zawór do wartości 100%. Czas ten należy dobrać zgodnie z posiadanym siłownikiem zaworu (podany na tabliczce znamionowej).

## **III.a.5) Skok jednostkowy**

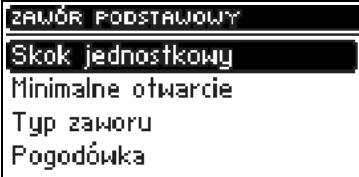

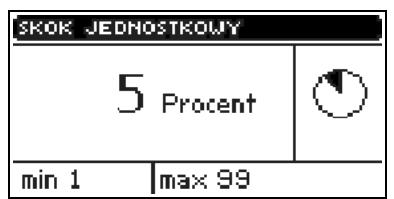

W funkcji tej ustawia się procentowy skok jednostkowy otwarcia zaworu, czyli jaki maksymalny procent otwarcia bądź zamknięcia może jednorazowo wykonać zawór (maksymalny ruch zaworu w jednym cyklu pomiarowym).

## **III.a.6) Minimalne otwarcie**

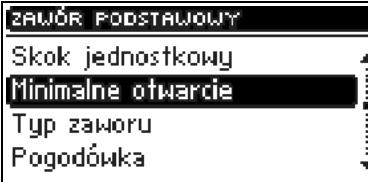

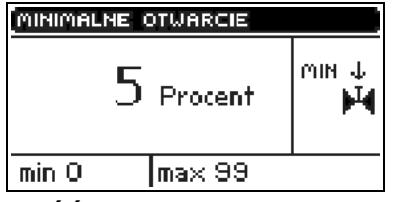

W funkcji tej ustawia się minimalną wartość otwarcia zaworu. Poniżej tej wartości zawór dalej się nie domknie.

## **III.a.7) Typ zaworu**

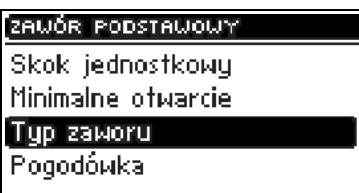

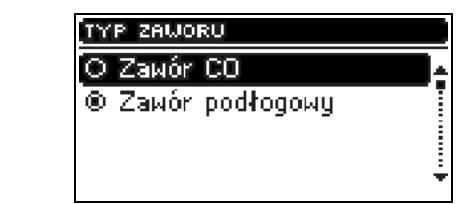

Przy pomocy tej opcji użytkownik wybiera rodzaj zaworu: C.O. lub podłogowy.

## **III.a.8) Pogodówka (program tygodniowy zaworu)**

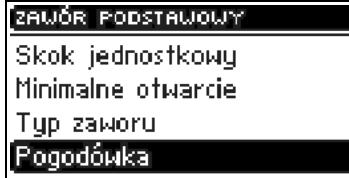

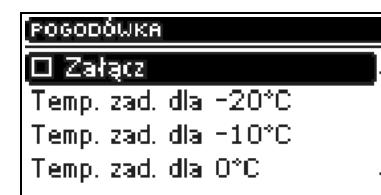

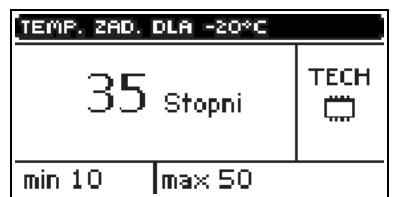

Aby funkcja pogodowa była aktywna należy umieścić czujnik zewnętrzny w nie nasłonecznionym i nie narażonym na wpływy atmosferyczne miejscu. Po zainstalowaniu i podłączeniu czujnika należy załączyć funkcję Pogodówka w menu sterownika.

Aby zawór pracował prawidłowo, ustawia się temperaturę zadaną (za zaworem) dla czterech pośrednich temperatur zewnętrznych:

> *TEMP. DLA* -20  *TEMP. DLA* -10 *TEMP. DLA* 0 *TEMP. DLA* 10

Krzywa grzania – jest to krzywa według której wyznacza się temperaturę zadaną sterownika na podstawie temperatury zewnętrznej. W naszym sterowniku krzywa ta jest konstruowana na podstawie czterech punktów temperatur zadanych dla odpowiednich temperatur zewnętrznych. Temperatury zadane muszą zostać wyznaczone dla temperatur zewnętrznych -20ºC,-10ºC, 0ºC i 10ºC.

Im więcej punktów konstruujących krzywą, tym większa jest jej dokładność, co pozwala na elastyczne jej kształtowanie. W naszym przypadku cztery punkty wydają się bardzo dobrym kompromisem pomiędzy dokładnością oraz łatwością ustawiania przebiegu tej krzywej.

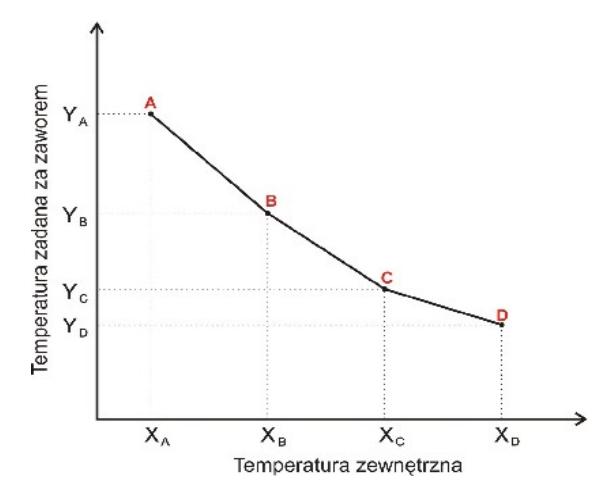

Gdzie w naszym sterowniku:

 $X_A = -20$ <sup>o</sup>C,  $X_C = 0$ <sup>o</sup>C,  $X_B = -10^{\circ}\text{C}$ ,  $X_D = 10^{\circ}\text{C}$ ,  $Y_{A}$ ,  $Y_{B}$ ,  $Y_{C}$ ,  $Y_{D}$  – temperatury zadane zaworu dla odpowiednich temperatur zewnętrznych:  $X_A$ ,  $X_B$ ,  $X_C$ ,  $X_D$ 

Po załączeniu *sterowania pogodowego* parametr *zadana zaworu* jest obliczany na podstawie krzywej grzania. Zmiana tego parametru zmniejsza lub zwiększa wszystkie nastawy pogodówki.

## **III.a.9) Ochrona powrotu**

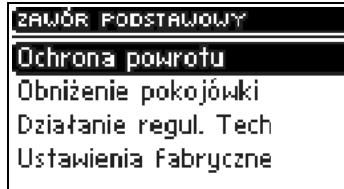

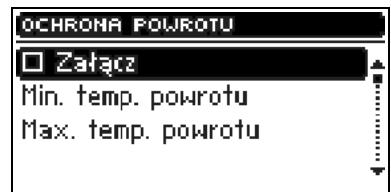

Funkcja ta pozwala na ustawienie ochrony kotła przed zbyt chłodną wodą powracającą z głównego obiegu, która mogłaby być przyczyną korozji niskotemperaturowej kotła. Ochrona powrotu działa w ten sposób, że gdy temperatura jest zbyt niska, to zawór przymyka się do czasu, aż krótki obieg kotła osiągnie odpowiednią temperaturę. Funkcja ta chroni również kocioł przed niebezpiecznie wysoką temperaturą powrotu by nie dopuścić do zagotowania wody.

Po załączeniu tej funkcji użytkownik ustawia minimalną i maksymalną dopuszczalną temperaturę powrotu.

## **III.a.10) Obniżenie pokojówki**

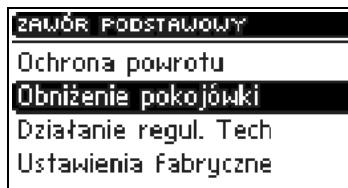

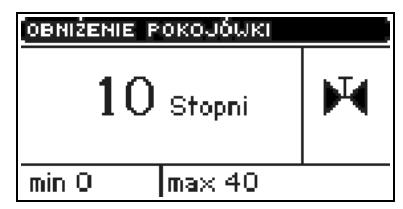

Funkcja ta aktywna jest tylko przy współpracy sterownika z regulatorem pokojowym (standardowym lub TECH). Gdy regulator pokojowy osiągnie zadaną temperaturę w mieszkaniu (zgłosi dogrzanie), zawór przymknie się tak, aby temperatura za zaworem spadła o temperaturę <obniżenie pokojówki>.

*UWAGA. W przypadku zainstalowanego regulatora pokojowego TECH z komunikacją RS (kabel czterożyłowy), użytkownik ma dodatkową możliwość wyboru dynamicznego sterowania zaworem mieszającym (patrz rozdział III.a.11).*

## **III.a.11) Działanie regulatora TECH**

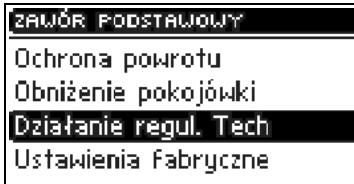

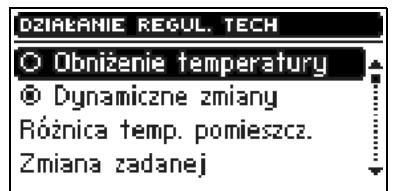

Ustawienie to aktywne jest wyłącznie, gdy sterownik współpracuje z regulatorem pokojowym TECH (z komunikacją RS) i pozwala dokonać wyboru sposobu współpracy regulatora z zaworem mieszającym:

- ➔ *obniżenie temperatury* po zaznaczeniu tego trybu, regulator pokojowy TECH, po dogrzaniu mieszkania do zadanej temperatury obniży temperaturę zadaną zaworu o wartość ustawienia *obniżenie pokojówki* (patrz rozdział II.a.10);
- → **dynamiczne zmiany** po zaznaczeniu tego trybu, regulator pokojowy TECH, po dogrzaniu mieszkania do zadanej temperatury pracuje według ustawień:
	- ➢ *Zmiana zadanej zaworu.* Ustawienie to określa o ile stopni temperatura zaworu zwiększy się lub zmaleje przy jednostkowej zmianie temperatury pokojowej. Funkcja ta jest ściśle związana z parametrem *Różnica temperatur pokoju*.
	- ➢ *Różnica temperatur pokoju* . Ustawienie to określa jednostkową zmianę aktualnej temperatury pokojowej (z dokładnością do  $0,1^{\circ}$ C) przy której nastąpi określona zmiana temperatury zadanej zaworu.

#### *Przykład:*

ustawienie: *Różnica temperatur pokoju* **0,5ºC** ustawienie: *Zmiana temperatury zadanej zaworu* **1ºC** ustawienie: T*emperatura zadana zaworu* **40ºC** ustawienie: T*emperatura zadana regulatora pokojowego* **23ºC**

*Przypadek 1*. Jeżeli temperatura pokojowa wzrośnie do 23,5ºC (o 0,5ºC) to zawór przymknie się do zadanej 39ºC (o 1ºC).

*Przypadek 2*. Jeżeli temperatura pokojowa spadnie do 22ºC (o 1ºC) to zawór uchyli się do zadanej 42°C (o 2°C).

#### III.a.12) Ustawienia fabryczne

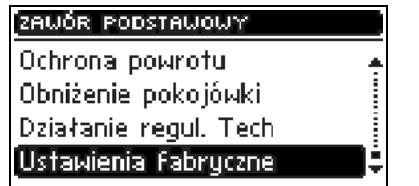

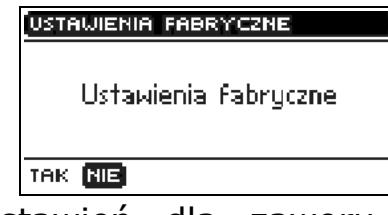

Parametr ten pozwala powrócić do ustawień dla zaworu mieszającego zapisanych przez producenta. Przywrócenie ustawień fabrycznych nie zmienia ustawionego typu zaworu (CO lub podłogowy).

## **III.b) Zawór 1**

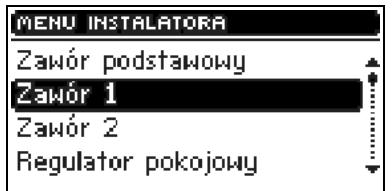

**UWAGA** Sterowanie zaworem dodatkowym (1 lub 2) możliwe jest wyłącznie po zakupieniu i podłączeniu do sterownika dodatkowego modułu sterującego ST-61, który nie jest załączany w standardzie do sterownika. Aby sterować dwoma zaworami należy podłączyć dwa moduły ST-61.

Opcje tego rozdziału służą do ustawienia pracy dodatkowego zaworu

#### **EL880zPID – instrukcja obsługi**

mieszającego. Aby zawór pracował poprawnie i zgodnie z oczekiwaniem użytkownika należy dokonać jego konfiguracji ustawiając parametry podobnie jak w przypadku zaworu podstawowego.

## **III.b.1) Rejestracja.**

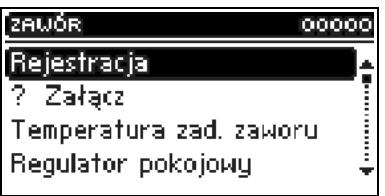

Aby zarejestrować zawór dodatkowy, należy wpisać numer seryjny modułu sterującego siłownikiem zaworu mieszającego ST-61 (jest to pięciocyfrowy numer, który znajduje się na obudowie tego modułu). Bez tego numeru zaworu nie da się aktywować.

**III.b.2) Załącz** (Ustawienie jak dla zaworu podstawowego – patrz rozdział III.a.1).

**III.b.3) Temperatura zadana zaworu (**Ustawienie jak dla zaworu podstawowego – patrz rozdział III.a.2)

#### **III.b.4) Regulator pokojowy**

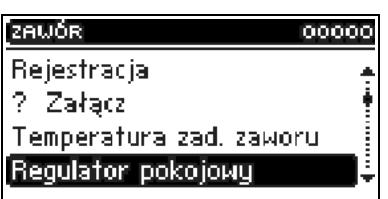

Jeżeli zawór będzie współpracował z regulatorem pokojowym, użytkownik powinien dokonać wyboru typu regulatora:

➔ regulator modułu (dwustanowy tradycyjny – z modułu),

➔ regulator standard lub TECH (dwustanowy tradycyjny – ze sterownika),

➔ regulator TECH algorytm (komunikacja RS),

✔ *różnica temperatur pomieszczenia* (Ustawienie jak dla zaworu podstawowego – patrz rozdział III.a.11),

✔ *zmiana zadanej* (Ustawienie jak dla zaworu podstawowego – patrz rozdział III.a.11).

**III.b.5) Kontrola temperatury** (Ustawienie jak dla zaworu podstawowego – patrz rozdział III.a.3).

**III.b.6) Czas otwarcia** (Ustawienie jak dla zaworu podstawowego – patrz rozdział III.a.4)

**III.b.7) Skok jednostkowy** (Ustawienie jak dla zaworu podstawowego – patrz rozdział III.a.5).

**III.b.8) Minimalne otwarcie** (Ustawienie jak dla zaworu podstawowego – patrz rozdział III.a.6).

**III.b.9) Typ zaworu** (Ustawienie jak dla zaworu podstawowego – patrz rozdział III.a.7).

**III.b.10) Pogodówka** (sterowanie pogodowe) (Ustawienie jak dla zaworu podstawowego – patrz rozdział III.a.8).

**III.b.11) Ochrona powrotu** - (Ustawienie jak dla zaworu podstawowego – patrz rozdział III.a.9).

#### **III.b.12) Czujniki dodatkowe**

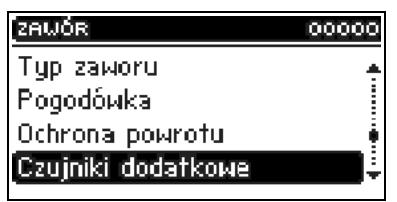

Gdy użytkowane są dwa zawory mieszające, to po wybraniu tej funkcji użytkownik ma możliwość wyboru czujników, z których będą pobierane dane o temperaturze dla zaworu (dla czujników temperatury zewnętrznej i powrotu). Temperatury mogą być pobierane z czujników ustawianego zaworu (*Własne*) lub według czujników sterownika (*Sterownik główny*).

**III.b.13) Obniżenie pokojówki** (Ustawienie jak dla zaworu podstawowego – patrz rozdział III.a.10).

III.b.14) Korekta czujnika zewnętrznego

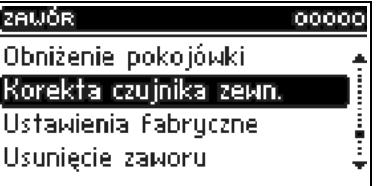

 Korekty czujnika zewnętrznego dokonuje się przy montażu lub po dłuższym użytkowaniu regulatora, jeżeli wyświetlana temperatura zewnętrzna odbiega od rzeczywistej. Zakres regulacji: -10 do +10  $\mathrm{^{\circ}C}$  z dokładnością do 1 $\mathrm{^{\circ}C}$ 

**III.b.15) Ustawienia fabryczne** (Ustawienie jak dla zaworu podstawowego – patrz rozdział III.a.12).

#### **III.b.16) Usunięcie zaworu**

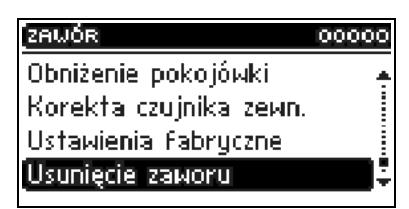

Funkcja ta służy do całkowitego usunięcia zaworu z pamięci sterownika. *Usunięcie zaworu* wykorzystuje się np. przy demontażu zaworu lub wymianie

#### **EL880zPID – instrukcja obsługi**

modułu (konieczna ponowna rejestracja nowego modułu).

#### **III.b.17) Informacja o programie**

 Po uruchomieniu tej opcji na wyświetlaczu pojawi się wersja oprogramowania aktywnego modułu zaworu.

## **III.c) Zawór 2**

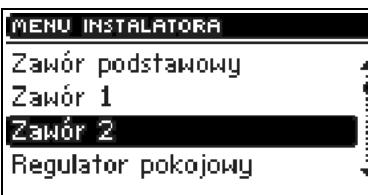

Wszelkich ustawień dla zaworu 2 dokonuje się identycznie jak dla zaworu 1.

## **III.d) Regulator pokojowy**

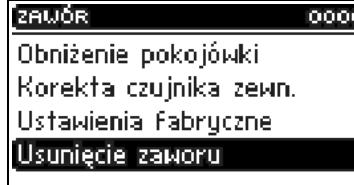

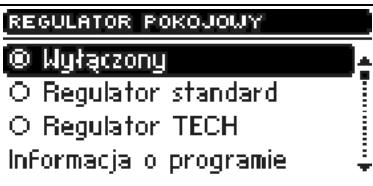

Za pomocą tego ustawienia użytkownik może wyłączyć lub załączyć właściwy rodzaj regulatora pokojowego dokonując wyboru pomiędzy regulatorem standardowym (tradycyjnym dwustanowym) a regulatorem TECH (z komunikacją RS i możliwością dokonywania zmian ustawień zadanych temperatur).

Dodatkowo dostępna jest opcja z informacją o wersji programu regulatora pokojowego (tylko w przypadku regulatora TECH).

W przypadku podłączenia regulatora TECH, użytkownik ma możliwość kontroli i zmiany temperatury zadanej CO i CWU oraz zaworu mieszającego; wyświetlane są również wszelkie alarmy sterownika kotła. Przy współpracy z zaworem mieszającym, użytkownik ma możliwość podglądu aktualnej zewnętrznej podczas widoku ekranu głównego z parametrami zaworu.

*UWAGA:* Do wyjścia regulatora pokojowego nie wolno podłączać żadnego napięcia zewnętrznego.

## **III.e) Moduł GSM**

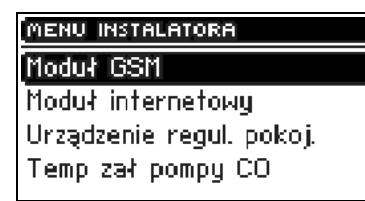

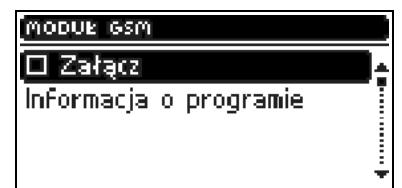

**UWAGA** *Sterowanie tego typu możliwe jest wyłącznie po zakupieniu i podłączeniu do sterownika dodatkowego modułu sterującego ST-65 , który nie jest załączany w standardzie do sterownika.*

Moduł GSM jest opcjonalnym urządzeniem współpracującym ze sterownikiem

#### **EL 880 z PID – instrukcja obsługi**

kotła, pozwalającym na zdalną kontrolę pracy kotła przy pomocy telefonu komórkowego. Użytkownik jest informowany wiadomością SMS o każdym alarmie sterownika kotła a wysyłając odpowiednią wiadomość SMS w dowolnym momencie, otrzymuje wiadomość zwrotną z informacją o aktualnej temperaturze wszystkich czujników. Po wprowadzeniu kodu autoryzacji możliwa jest również zdalna zmiana temperatur zadanych.

Moduł GSM może działać również niezależnie od sterownika kotła. Posiada dwa wejścia z czujnikami temperatury, jedno stykowe do wykorzystania w dowolnej konfiguracji (wykrywające zwarcie/rozwarcie styków) oraz jedno sterowane wyjście (np. możliwość podłączenia dodatkowego stycznika do sterowania dowolnym obwodem elektrycznym).

Gdy dowolny czujnik temperaturowy osiągnie ustawioną temperaturę maksymalną lub minimalną, moduł automatycznie prześle SMS z taką informacją. Podobnie ma to miejsce w przypadku zwarcia lub rozwarcia wejścia stykowego, co można wykorzystać np. do prostego zabezpieczenia mienia.

Jeżeli sterownik EL880 zPID wyposażony jest w dodatkowy moduł GSM, to w celu aktywacji tego urządzenia należy uruchomić opcję *załączony* (*MENU>Menu Instalatora>Moduł GSM>Załączony*).

## **III.b) Moduł internetowy**

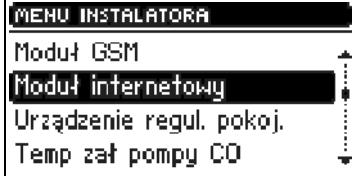

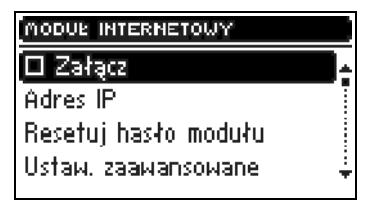

*UWAGA Sterowanie tego typu możliwe jest wyłącznie po zakupieniu i podłączeniu do sterownika dodatkowego modułu sterującego ST-500 , który nie jest załączany w standardzie do sterownika.*

Moduł internetowy to urządzenie pozwalające na zdalną kontrolę pracy kotła przez internet lub sieć lokalną. Użytkownik kontroluje na ekranie komputera domowego stan wszystkich urządzeń instalacji kotła a praca każdego urządzenia przedstawiona jest w postaci animacji.

Oprócz możliwości podglądu temperatury każdego czujnika użytkownik ma możliwość wprowadzania zmian temperatur zadanych zarówno dla pomp jak i zaworów mieszających.

Po załączeniu modułu internetowego i wybraniu opcji DHCP sterownik automatycznie pobierze parametry z sieci lokalnej takie jak: Adres IP, Maska IP, Adres bramy i Adres DNS. W razie jakichkolwiek problemów z pobraniem parametrów sieci istniej możliwość ręcznego ustawienia tych parametrów. Sposób pozyskania parametrów sieci lokalnej został opisany w instrukcji do *Modułu internetowego*.

Funkcja *Resetuj hasło modułu* użyta może być, gdy użytkownik na stronie logowania zmienił fabryczne hasło użytkownika na swoje. W sytuacji, gdy nowe hasło zostanie zagubione, możliwy jest powrót do hasła fabrycznego po zresetowaniu hasła modułu.

## **III.g) Urządzenie regulatora pokojowego**

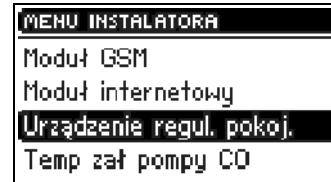

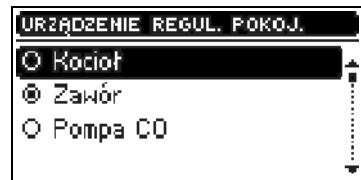

Funkcja ta umożliwia zaprogramowanie działania regulatora pokojowego: • *Wyłączone* – stan regulatora pokojowego nie ma wpływu na inne ustawienia • *Kocioł* – po zgłoszeniu przez regulator pokojowy stanu dogrzania nastąpi obniżenie temperatury zadanej na kotle (szczegółowe ustawienie patrz pkt II.15) • *Pompa C.O.* - po zgłoszeniu przez regulator pokojowy stanu dogrzania nastąpi wyłączenie pompy C.O. (szczegółowe ustawienie patrz pkt II.15)

## **III.h) Temperatura załączenia pompy C.O.**

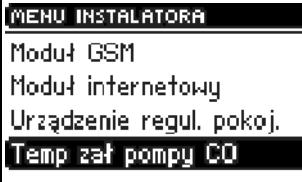

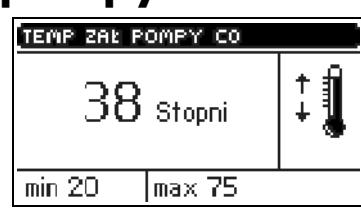

Opcja ta służy do ustawiania temperatury załączenia pompy C.O. (jest to temperatura mierzona na kotle). Powyżej nastawionej temperatury pompa zaczyna pracować. Wyłączenie pompy nastąpi po spadku temperatury na kotle poniżej temperatury załączenia (minus histereza 2°C).

## **III.i) Temperatura załączenia pompy C.W.U.**

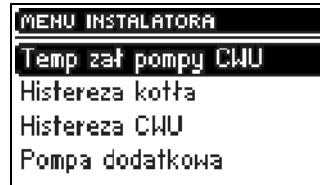

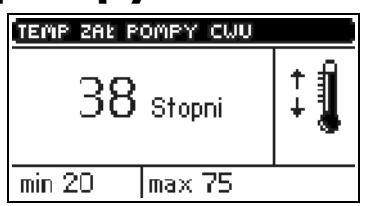

Opcja ta służy do ustawiania temperatury załączenia pompy C.W.U. (jest to temperatura mierzona na kotle). Powyżej nastawionej temperatury (np. 38 $^{\circ}$ C) pompa załącza się i pracuje w zależności od wybranego trybu pracy. Wyłączenie pompy następuje po spadku temperatury na kotle poniżej temperatury załączenia (minus histereza C.W.U. 2°C), w tym przypadku pompa wyłączy się przy 36°C na kotle.

## **III.j) Histereza kotła**

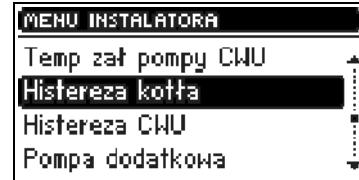

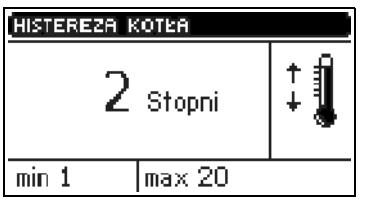

Opcja ta służy do ustawiania histerezy temperatury zadanej CO. Jest to różnica pomiędzy temperaturą wejścia w cykl podtrzymania, a temperaturą powrotu do cyklu pracy (na przykład: gdy Temperatura zadana ma wartość 60ºC, a histereza wynosi 3ºC, przejście w cykl podtrzymania nastąpi po osiągnięciu temperatury - 22 -

60ºC, natomiast powrót do cyklu pracy nastąpi po obniżeniu się temperatury do 57ºC).

## **III.k) Histereza C.W.U.**

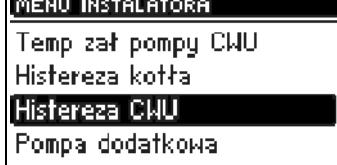

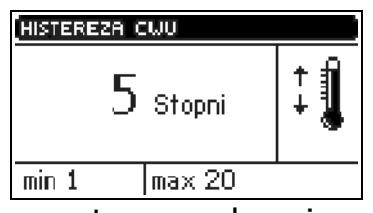

Opcja ta służy do ustawienia histerezy temperatury zadanej na bojlerze. Jest to maksymalna różnica pomiędzy temperaturą zadaną (czyli żądaną na bojlerze – gdy pompa wyłącza się) a temperaturą powrotu do pracy.

*Przykład:* gdy temperatura zadana ma wartość 55°C a histereza wynosi 5°C. Po osiągnięciu temperatury zadanej, czyli 55°C pompa C.W.U. wyłącza się i powoduje załączenie się pompy C.O. Ponowne załączenie pompy C.W.U. nastąpi po obniżeniu się temperatury do 50°C.

## **III.l) Pompa dodatkowa**

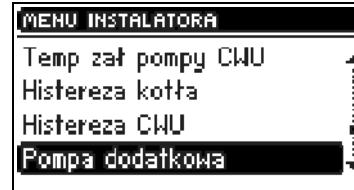

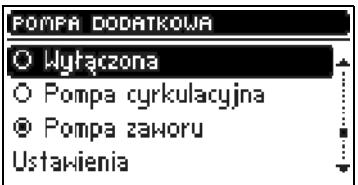

Użytkownik ma możliwość podłączenia dodatkowej pompy: cyrkulacyjnej lub zaworu. Następnie, w zależności od wybranej pompy, należy skonfigurować właściwe ustawienia.

1. Ustawienia pompy cyrkulacyjnej.

Użytkownik ustawia dobowy cykl aktywacji lub postoju pompy z dokładnością 30 minut. Aby ułatwić ustawianie dobowego cyklu pracy i postoju pompy istnieje możliwość kopiowania wybranego przedziału czasowego do kolejnych.

 Po ustawieniu planu pracy należy ustawić czas pracy i czas postoju pompy, podczas gdy wybrany wcześniej przedział czasowy jest aktywny.

 W razie potrzeby można również w szybki sposób usunąć wcześniejsze ustawienia, by ułatwić nastawę nowych przedziałów.

2. Ustawienia pompy zaworu.

Opcja ta pozwala dokonać wyboru trybu pracy pompy. Pompa będzie załączać się: *zawsze* (pompa pracuje przez cały czas niezależnie od temperatur), *powyżej progu* (pompa załącza się powyżej ustawionej *temperatury załączenia*). Jeżeli pompa ma się załączać powyżej progu, to należy również ustawić temperaturę *progu załączenia pompy* (temperatura mierzona na czujniku CO).

## **III.m) Zegar**

Za pomocą ustawienia zegara użytkownik definiuje aktualną godzinę i dzień tygodnia.

#### **EL880zPID – instrukcja obsługi**

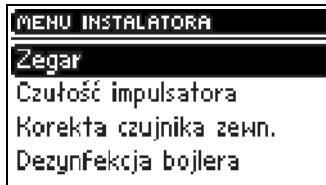

## **III.n) Czułość impulsatora**

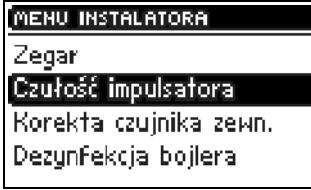

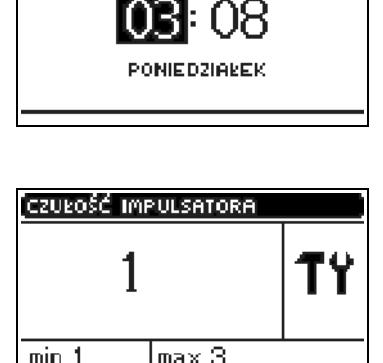

USTAW CZAS

Przy pomocy tego ustawienia można zmienić czułość gałki impulsatora w przedziale od 1 do 3 (gdzie 1 to najwyższa czułość).

## **III.o) Korekta czujnika zewnętrznego**

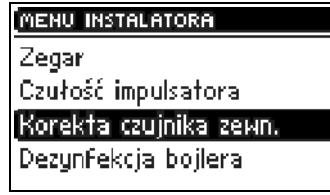

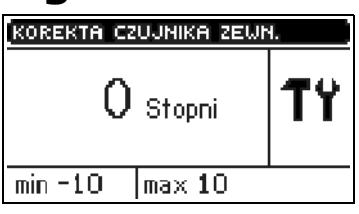

Korekty czujnika zewnętrznego dokonuje się przy montażu lub po dłuższym użytkowaniu regulatora, jeżeli wyświetlana temperatura zewnętrzna odbiega od rzeczywistej. Zakres regulacji: -10 do +10  $^{\circ}$ C.

III.p) Dezynfekcja bojlera

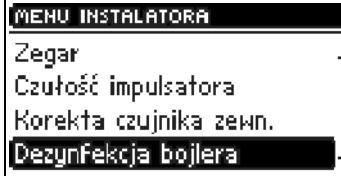

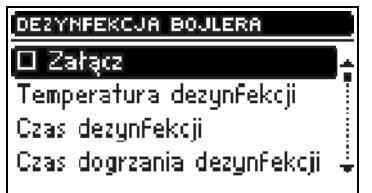

**Dezynfekcja termiczna** polega na podwyższeniu temperatury do wymaganej temperatury dezynfekcyjnej min. 60°C w całym obiegu C.W.U.

Nowe przepisy nakładają obowiązek dostosowania instalacji C.W.U. do okresowej dezynfekcji termicznej przeprowadzanej w temperaturze wody nie niższej niż 60°C (zalecana temp. 70°). Przewody, armatura i układ technologiczny przygotowania ciepłej wody muszą spełniać ten warunek.

Dezynfekcja CWU ma na celu zlikwidowanie bakterii *Legionella pneumophila*, które powodują obniżenie odporności komórkowej organizmu. Bakteria często namnaża się w zbiornikach stojącej ciepłej wody (temp. optymalna 35°C), co ma często miejsce np. w bojlerach.

Po załączeniu tej funkcji (możliwe tylko w trybie *Priorytet bojlera*) bojler nagrzewa się do momentu osiągnięcia ustawianej przez użytkownika *temperatury dezynfekcji* i utrzymuje taką temperaturę przez *czas dezynfekcji* (np.: 10 minut), a następnie powraca do normalnego trybu pracy.

Od momentu załączenia dezynfekcji, *temperatura dezynfekcji* musi zostać osiągnięta przez czas nie dłuższy niż *czas dogrzania dezynfekcji*,

w przeciwnym wypadku funkcja ta dezaktywuje się samoczynnie.

#### **EL 880 z PID – instrukcja obsługi**

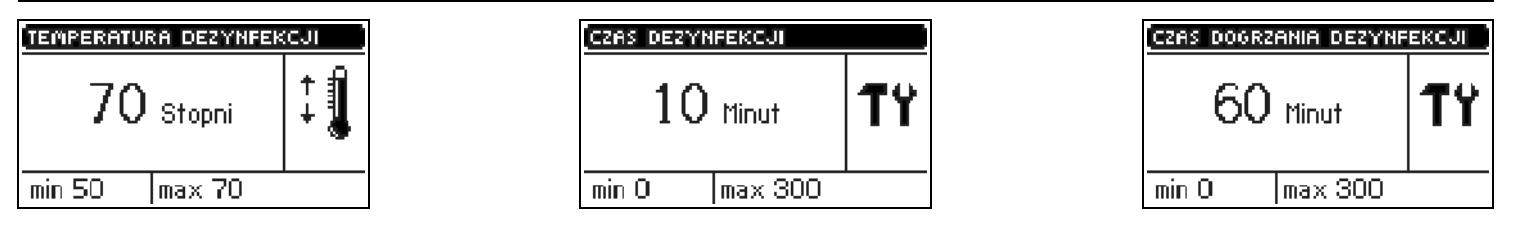

## **IV) Menu serwisowe**

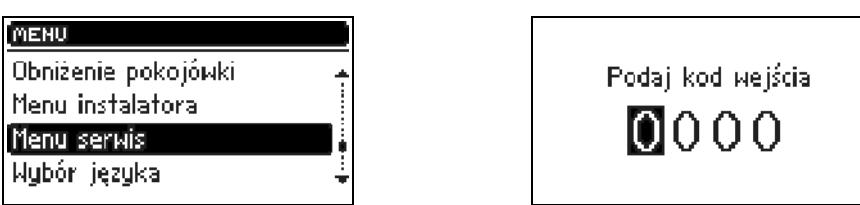

Aby wejść do funkcji serwisowych sterownika **EL880** należy wprowadzić czterocyfrowy kod. Taki kod posiada producent kotła oraz Firma Tech.

## **IV. Zabezpieczenia**

W celu zapewnienia maksymalnie bezpiecznej i bezawaryjnej pracy regulator posiada szereg zabezpieczeń. W przypadku alarmu załącza się sygnał dźwiękowy i na wyświetlaczu pojawia się odpowiedni komunikat.

Aby sterownik powrócił do pracy należy nacisnąć impulsator W przypadku alarmu *Temperatura C.O. za wysoka* trzeba chwilę odczekać, aby ta temperatura obniżyła się poniżej alarmowej.

*UWAGA* W przypadku wystąpienia jakiegokolwiek alarmu obie pompy zostają automatycznie załączone w celu rozprowadzenia gorącej wody, aby zapobiec przegrzaniu się kotła.

#### *IV.a) Zabezpieczenie termiczne*

Jest to czujnik bimetaliczny (umiejscawiany obok czujnika temperatury kotła w kapilarze lub na rurze zasilającej jak najbliżej kotła), odłączający awaryjnie wentylator w razie przekroczenia temperatury ok 85°C. Jego zadziałanie zapobiega zagotowaniu się wody w instalacji, w przypadku przegrzania kotła bądź uszkodzenia sterownika. Po zadziałaniu tego zabezpieczenia, gdy temperatura opadnie do bezpiecznej wartości, czujnik odblokuje się samoczynnie i sterownik powróci do normalnej pracy. W przypadku uszkodzenia lub przegrzania tego czujnika, wentylator również zostanie odłączony.

#### *IV.b) Automatyczna kontrola czujnika*

W przypadku braku lub uszkodzenia czujnika temperatury C.O. uaktywnia się alarm, sygnalizując dodatkowo na wyświetlaczu usterkę np: *Alarm czujnik uszkodzony.*

W przypadku uszkodzenia czujnika C.O., alarm będzie aktywny do momentu wymiany czujnika na nowy. Jeżeli uszkodzeniu uległ czujnik C.W.U., należy nacisnąć przycisk *MENU*, co wyłączy alarm a sterownik powróci do trybu pracy na jedną pompę (*ogrzewanie domu*). Aby kocioł mógł pracować we wszystkich trybach należy wymienić czujnik C.W.U. na nowy.

#### *IV.c) Zabezpieczenie temperaturowe*

Regulator posiada dodatkowe programowe zabezpieczenie przed niebezpiecznym wzrostem temperatury. W przypadku przekroczenia temperatury alarmowej (78<sup>o</sup>C) zaczyna pracować pompa CO (w przypadku braku jej aktywności - priorytet bojlera lub tryb letni), w celu rozprowadzenia gorącej wody po instalacji domu. Po przekroczeniu temperatury 90<sup>o</sup>C załączany jest alarm oraz pompy niezależnie od trybu pracy, rozłączany jest wentylator, a na wyświetlaczu pojawia się komunikat alarmowy sygnalizując: *Alarm temperatura za duża.*

 Aby sterownik powrócił do pracy, należy obniżyć jego temperaturę poniżej alarmowej i nacisnąć impulsator w celu skasowania stanu alarmowego.

#### *IV.d) Zabezpieczenie zagotowania wody w kotle*

Zabezpieczenie to dotyczy tylko trybu pracy **priorytet bojlera**, w przypadku gdy zbiornik jest niedogrzany. Mianowicie gdy temperatura bojlera jest zadana np.  $55^{\circ}$ C a na kotle temperatura rzeczywista wzrośnie do 67°C (jest to temp o 5°C wyższa od tzw. *temperatury priorytetu*) wówczas sterownik wyłączy wentylator. Jeśli temperatura na kotle jeszcze wzrośnie do 78°C, to załączy się pompa C.O. Gdy temperatura nadal będzie wzrastać, to przy temperaturze 90°C włączy się alarm i obie pompy. Najczęściej taki stan może się pojawić gdy bojler jest uszkodzony, źle zamocowany czujnik lub uszkodzona pompa. Jednak gdy temperatura będzie się obniżać to przy progu 66°C sterownik załączy nadmuch i będzie pracował w trybie pracy oscylując wokół temperatury priorytetu (fabrycznie 62<sup>o</sup>C).

#### *IV.e) Kontrola wylotu temperatury spalin*

Czujnik ten cały czas kontroluje temperaturę wylotu spalin. W przypadku uszkodzenia czujnika, wypięcia go ze sterownika lub wyciągnięcia z czopucha na wyświetlaczu w miejscu wyświetlania aktualnej temperatury spalin pojawi się *wykrzyknik*. Spowoduje to przełączenie się sterownika w tryb pracy awaryjnej. W tym przypadku będzie brana tylko pod uwagę temperatura kotła. Sterownik będzie kontrolowany tylko czujnikiem kotła, funkcja zPID będzie kontynuowana bez czujnika wylotu spalin, co znacznie pogorszy dokładność regulacji temperatury.

#### *IV.f) Bezpiecznik*

Regulator posiada bezpieczniki o wartości **6,3 A** zabezpieczające sieć.

**UWAGA:** nie należy stosować bezpiecznika o wyższej wartości. Założenie bezpiecznika o większym amperażu może spowodować uszkodzenie sterownika.

## **V. Konserwacja**

W Sterowniku **EL880zPID** należy przed sezonem grzewczym i w czasie jego trwania sprawdzić stan techniczny przewodów. Należy również sprawdzić mocowanie sterownika, oczyścić z kurzu i innych zanieczyszczeń. Należy również dokonać pomiaru skuteczności uziemienia silników(pompy C.O.; C.W.U. i nadmuchu).

#### **DANE TECHNICZNE**

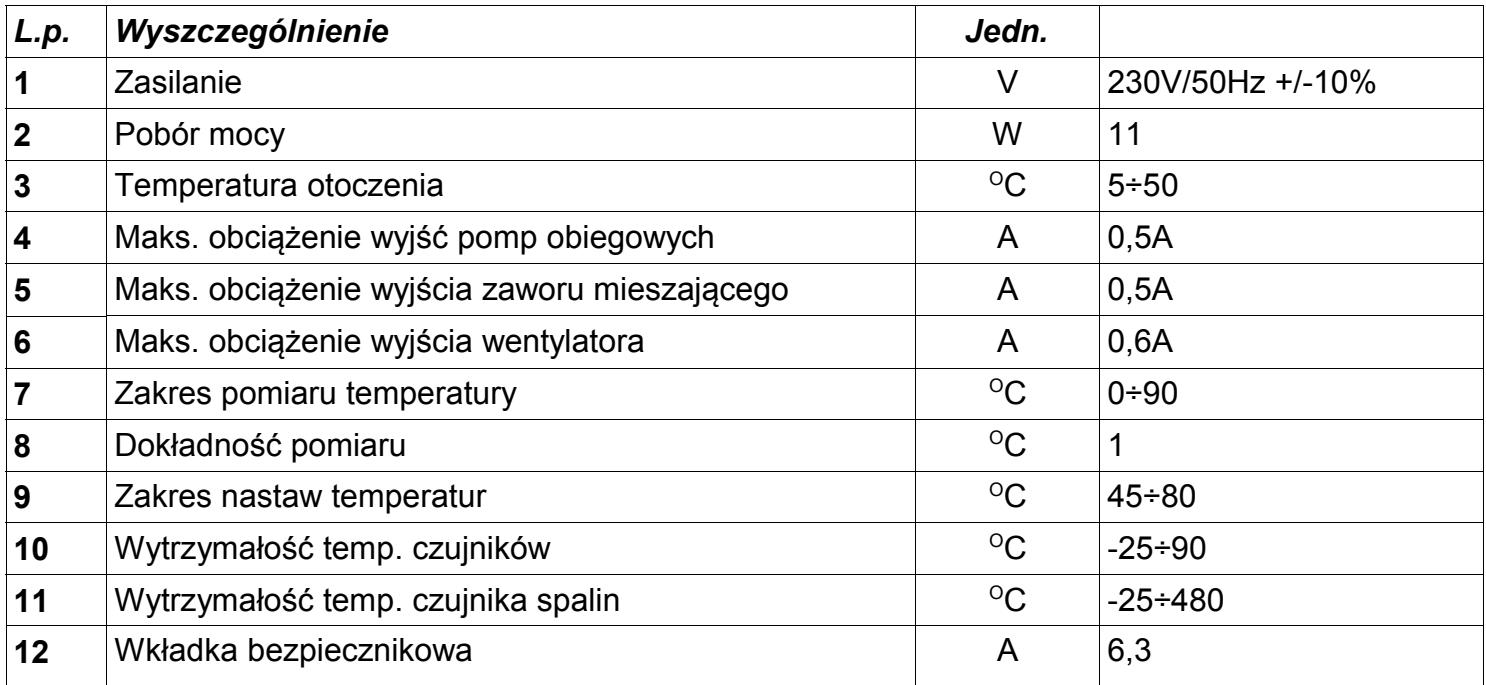

## **VI. Montaż**

**UWAGA:** montażu powinna dokonywać osoba z odpowiednimi uprawnieniami! Urządzenie w tym czasie **nie może** być pod napięciem (należy upewnić się, że wtyczka jest wyłączona z sieci)!

**UWAGA**: błędne podłączenie przewodów może spowodować uszkodzenie regulatora!

Regulator nie może pracować w układzie zamkniętym centralnego ogrzewania. Muszą być montowane zawory bezpieczeństwa, zawory ciśnieniowe, zbiornik wyrównawczy, zabezpieczające kocioł przed zagotowaniem wody w układzie centralnego ogrzewania.

#### *VI.a) Schemat podłączenia okablowania do sterownika*

Proszę zwrócić szczególną uwagę podczas montażu okablowania sterownika. Uwagę należy zwrócić na prawidłowe podłączenie przewodów uziemienia.

#### **Umiejscowienie termika i czujnika kotła:**

 Termik jest to czujnik bimetaliczny umiejscawiany obok czujnika temperatury kotła w kapilarze lub na rurze zasilającej obieg CO jak najbliżej kotła.

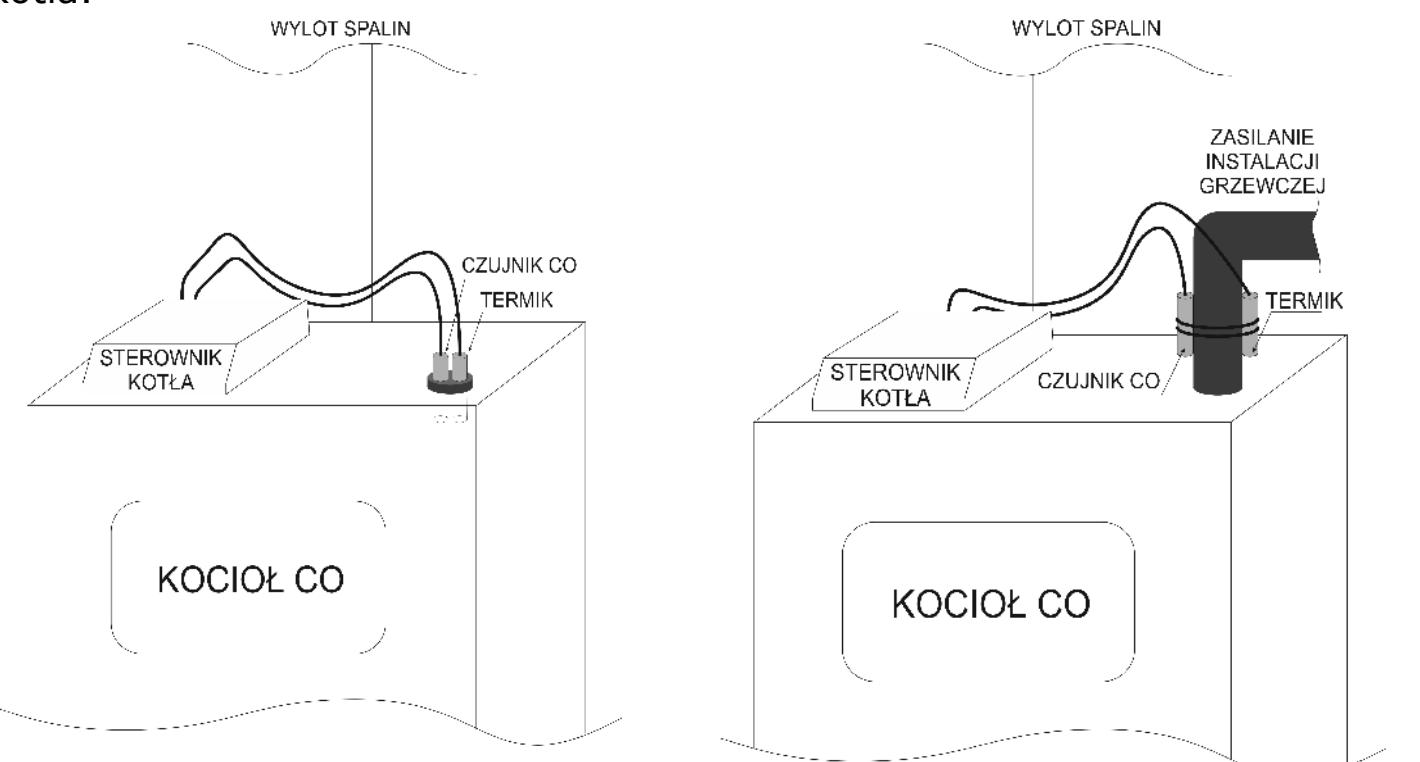

*Montaż w kapilarze kotła. Montaż na zasilaniu obiegu CO.*

#### **Umiejscowienie czujnika spalin:**

 Czujnik do pomiaru temperatury wylotu spalin typu PT1000 produkcji TECH, należy zamontować w otworze, który znajduje się w górnej części czopucha, czujnik powinien być zabezpieczony przed wypadnięciem poprzez przykręcenie wkrętem.

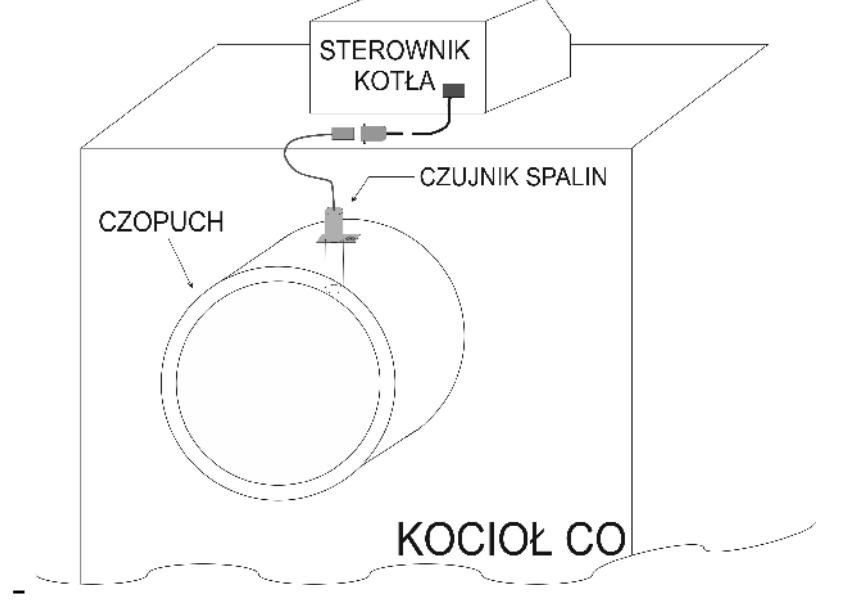

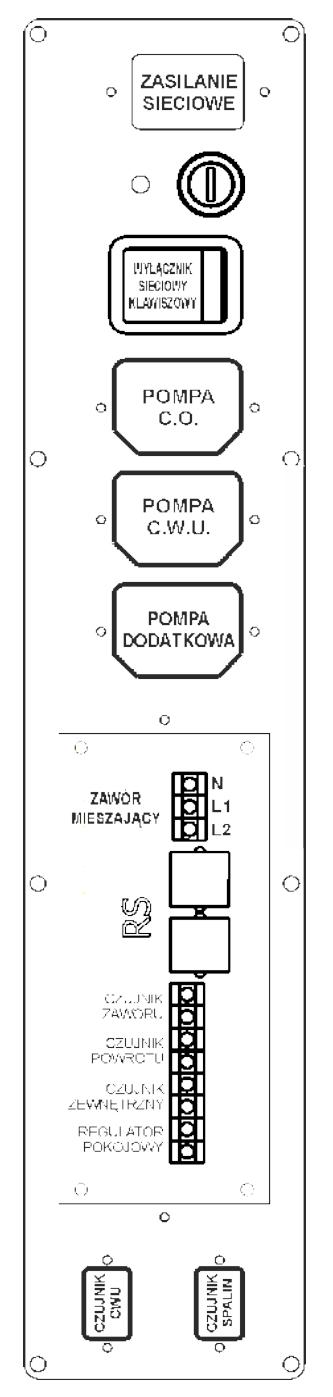

Widok wyjść zasilających i czujników ze sterownika EL880zPID:

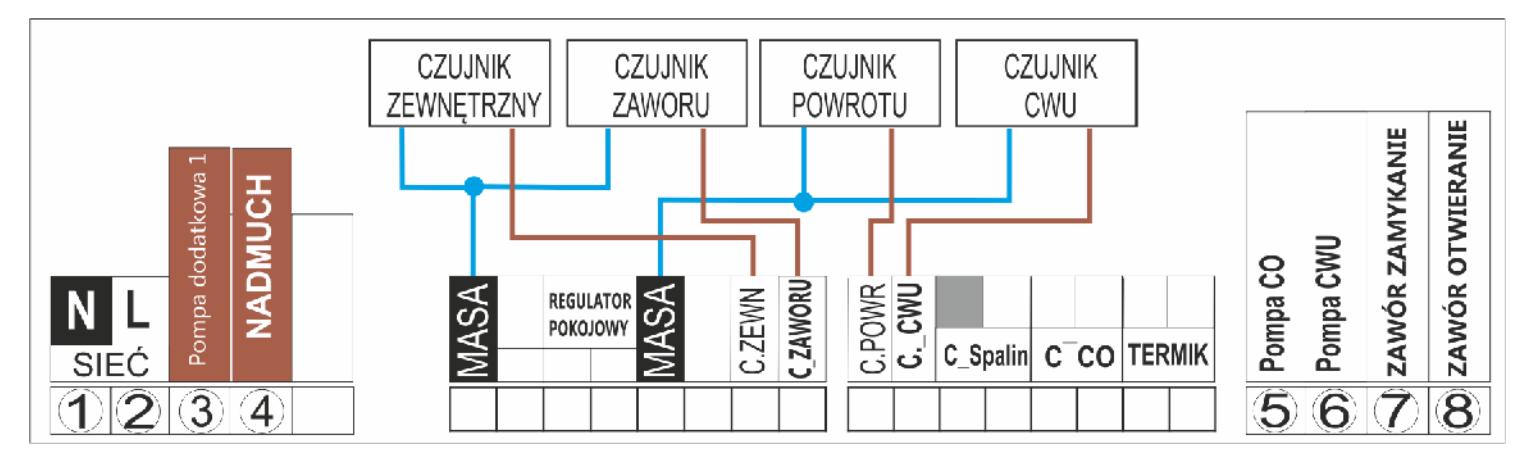

# Spis treści

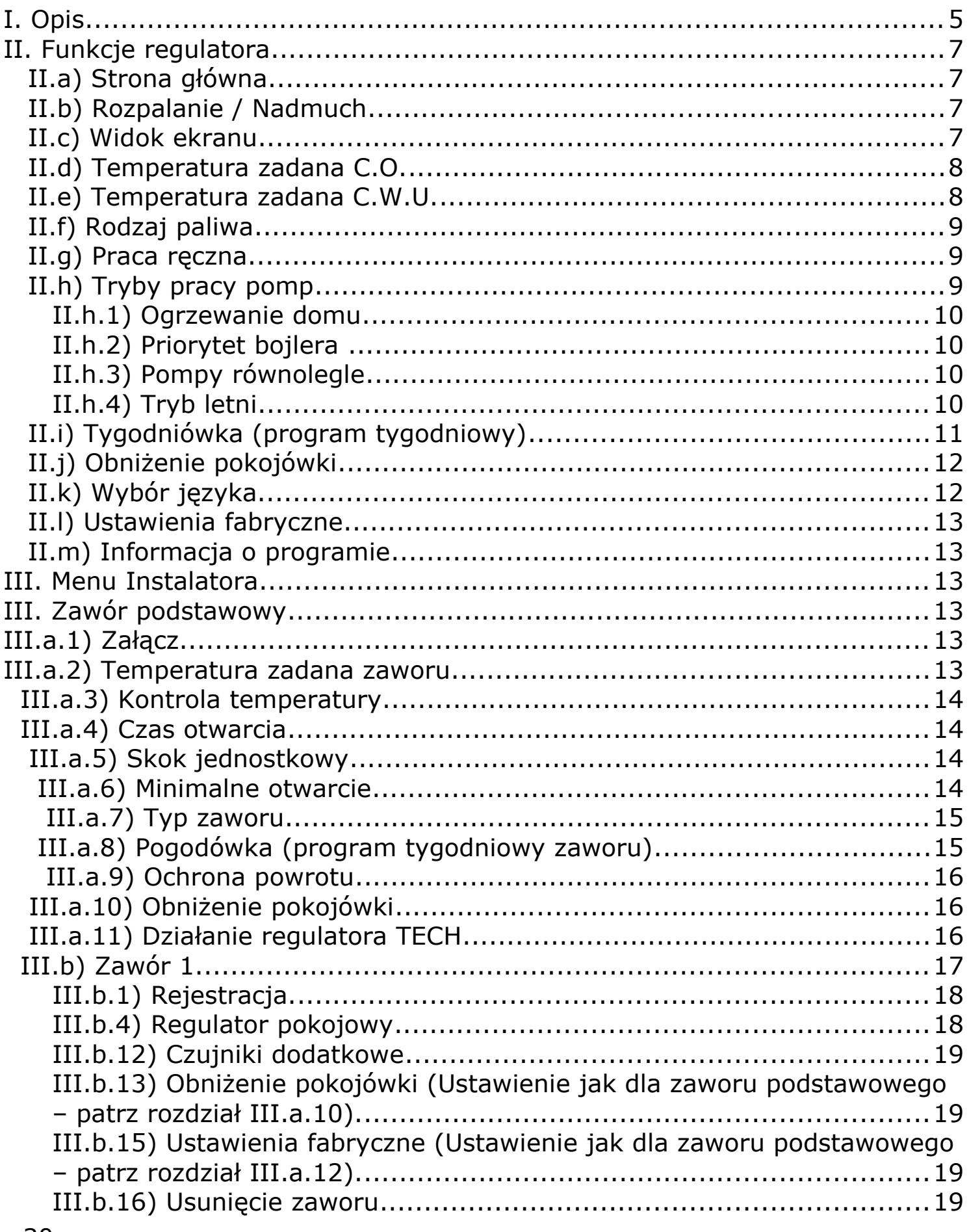

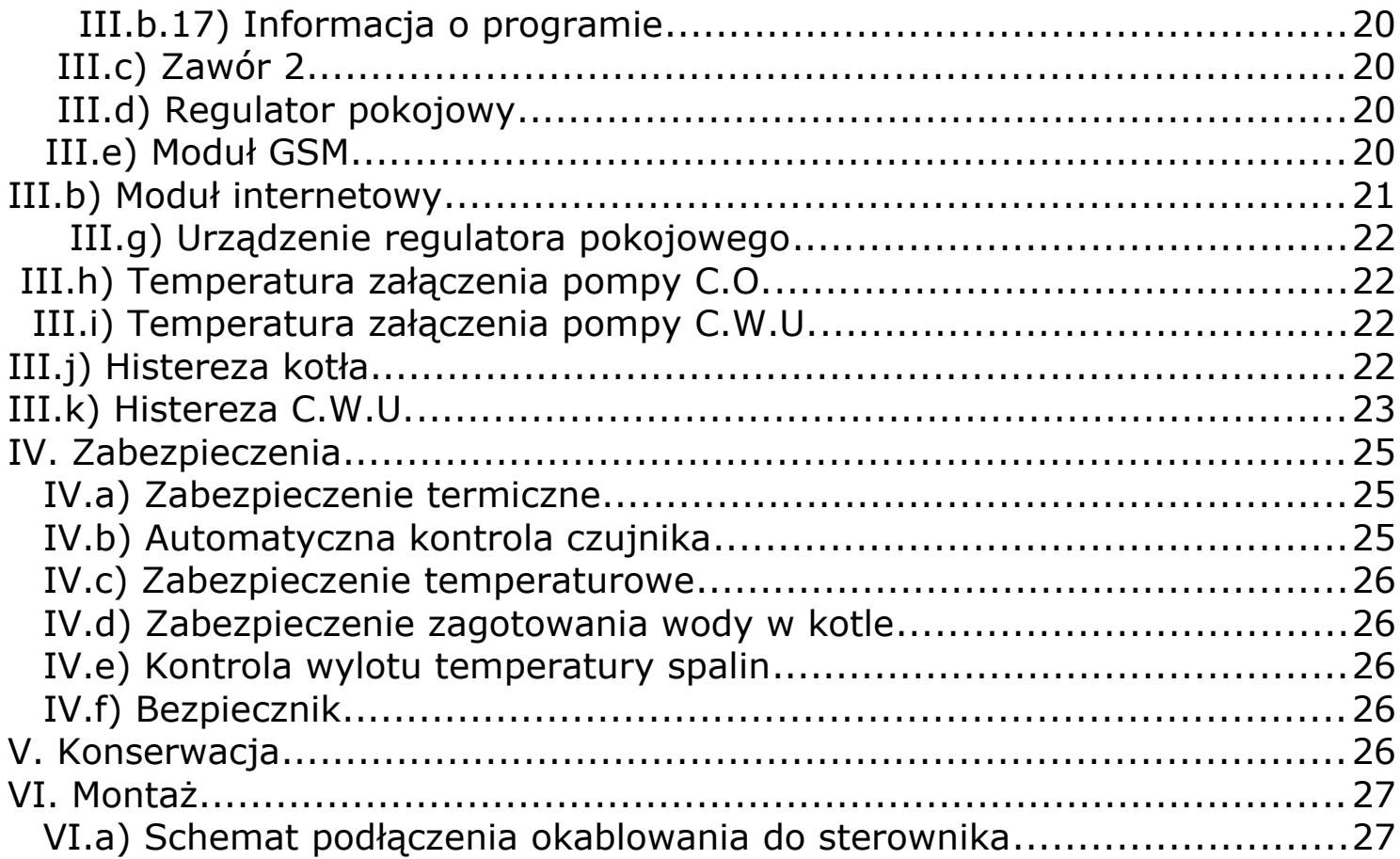

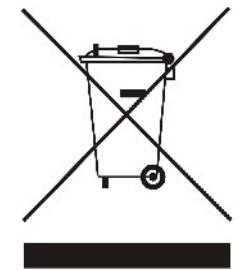

Dbałość o środowisko naturalne jest dla nas sprawą nadrzędną. Świadomość, że produkujemy urządzenia elektroniczne zobowiązuje nas do bezpiecznej dla natury utylizacji zużytych elementów i urządzeń elektronicznych. W związku z tym firma otrzymała numer rejestrowy nadany przez Głównego Inspektora Ochrony Środowiska. Symbol przekreślonego kosza na śmieci na produkcie oznacza, że produktu nie wolno wyrzucać do zwykłych pojemników na odpady. Segregując odpady przeznaczone do recyklingu pomagamy chronić środowisko naturalne. Obowiązkiem użytkownika jest przekazanie zużytego sprzętu do wyznaczonego punktu zbiórki w celu recyklingu odpadów powstałych ze sprzętu elektrycznego i elektronicznego.

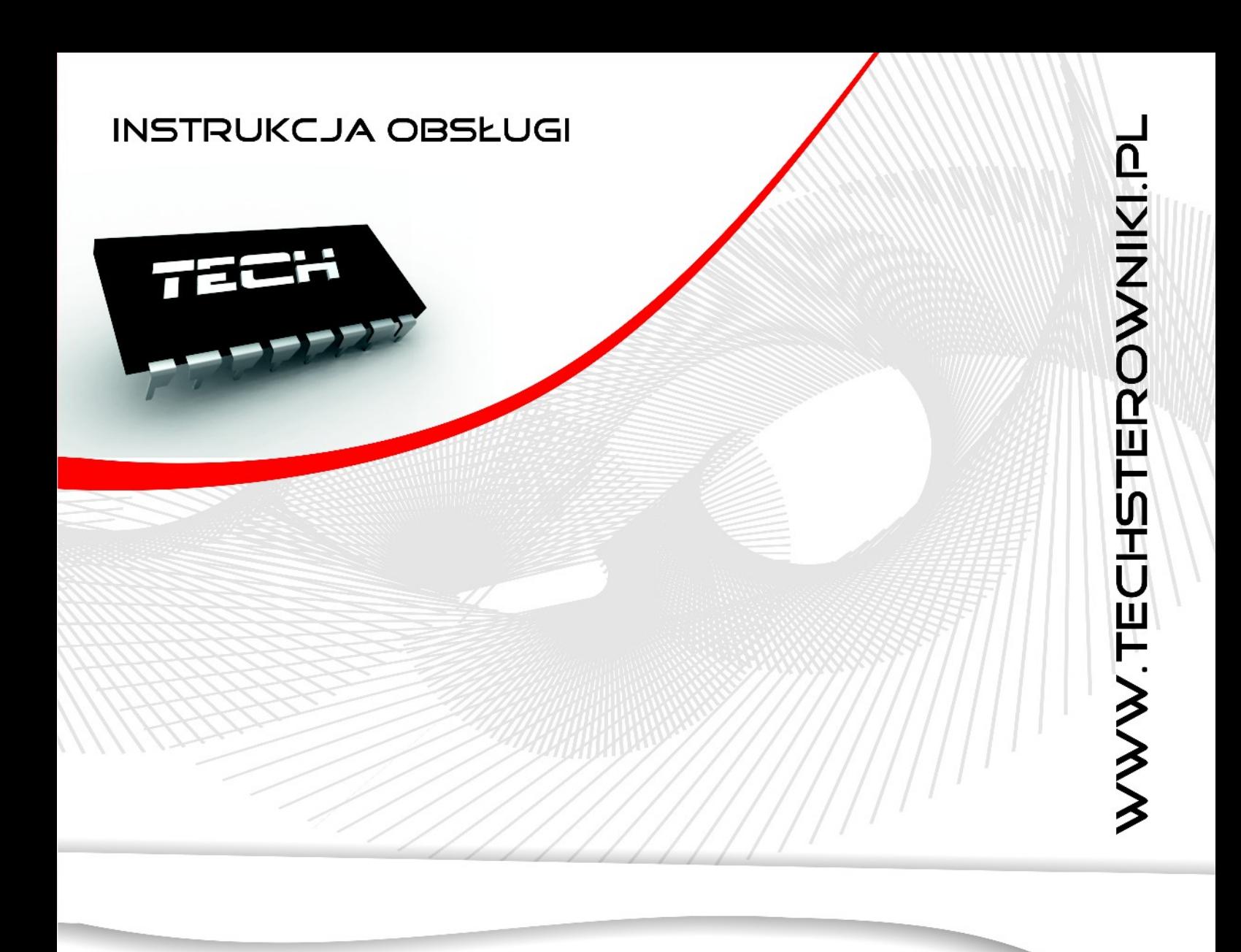

## **TECH Sp.j. Wieprz 1047A** 34-122 Wieprz k.Andrychowa Tel. +48 33 8759380, +48 33 8705105 +48 33 8751920, +48 33 8704700 Fax. +48 33 8454547 serwis@techsterowniki.pl

Zgłoszenia serwisowe przyjmowane są:  $Pn. - Pt.$  $7:00 - 16:00$ Sobota  $9:00 - 12:00$